## Promira Serial Platform - I<sup>2</sup>C/SPI Active Applications

The Promira Serial Platform with I<sup>2</sup>C/SPI Active applications allows developers to interface a host PC to a downstream embedded system environment and transfer serial messages using the  $I^2C$  and SPI protocols.

### Promira Serial Platform  $-$  I<sup>2</sup>C/SPI Active Applications Features

- $I^2C Two$ -wire interface
	- Standard mode (100 kHz)
	- Fast mode (400 kHz)
	- Fast mode Plus (1 MHz)
	- High Speed mode (3.4 MHz)
	- Master and slave functionality
	- Master / Slave Bit Rate 1 kHz to 3.4 MHz
- SPI Four- to Six-wire Interface
	- Single, Dual, and Quad SPI functionality
	- Master and Slave functionality
	- Master Bit Rate 31 kHz to 80 MHz
	- Slave Bit Rate 31 kHz to 20 MHz
	- Up to eight SS signals
	- Configurable slave select polarity
- GPIO General Purpose Input/Output
	- Up to sixteen general purpose signals on shared and dedicated pins
	- Selectable polarity
- Integrated Level Shifting
	- Target Power 5V or 3.3V
	- IO Power 0.9V 3.45V
- Software
	- Windows, Linux, and Mac OS X compatible
	- Easy to integrate application interface
	- Upgradeable Firmware over USB

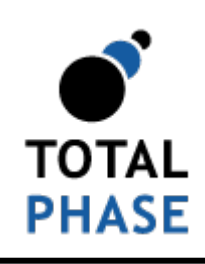

Supported products:

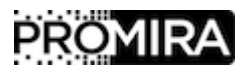

Promira Serial Platform <sup>2</sup>C/SPI Active Applications User Manual v1.33.003

January 28, 2016

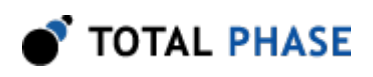

# 1 Revision History

## 1.1 Changes in version 1.33

- Initial revision.
- $\cdot$  Fix I<sup>2</sup>C 10 bit address issue.
- Update I<sup>2</sup>C API examples.
- Update  $l^2C$  pull-ups values.

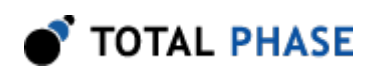

# 2 General Overview

The Promira Serial Platform with I<sup>2</sup>C/SPI Active applications supports I<sup>2</sup>C master/slave and Single, Dual, and Quad SPI master/slave modes. The Promira platform with the I<sup>2</sup>C/ SPI Active applications supports up to 8 SPI SS signals and up to 16 GPIO signals depending on purchased application. Control Center Serial supports up to 8 GPIO signals, GPIO00-GPIO07, while the API supports all available signals. The Promira platform connects to an analysis computer via Ethernet or Ethernet over USB. The applications installed on the Promira Serial Platform are field-upgradeable and futureproof.

## 2.1 I<sup>2</sup>C Background

## 2.1.1 I<sup>2</sup>C History

When connecting multiple devices to a microcontroller, the address and data lines of each devices were conventionally connected individually. This would take up precious pins on the microcontroller, result in a lot of traces on the PCB, and require more components to connect everything together. This made these systems expensive to produce and susceptible to interference and noise.

To solve this problem, Philips developed Inter-IC bus, or  $I^2C$ , in the 1980s. I<sup>2</sup>C is a lowbandwidth, short distance protocol for on board communications. All devices are connected through two wires: serial data (SDA) and serial clock (SCL).

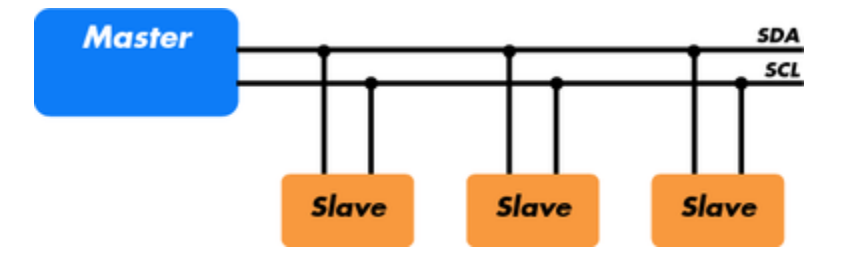

Figure 1 : Sample  ${}^{\rho}$ C Implementation. - Regardless of how many slave units are attached to the  $l^2C$  bus, there are only two signals connected to all of them. Consequently, there is additional overhead because an addressing mechanism is required for the master device to communicate with a specific slave device.

Because all communication takes place on only two wires, all devices must have a unique address to identify it on the bus. Slave devices have a predefined address, but the lower bits of the address can be assigned to allow for multiples of the same devices on the bus.

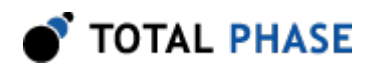

In addition to stand-alone  $I^2C$ ,  $I^2C$  is the basis of other common communication standards including SMBus and PMBus.

## 2.1.2 I<sup>2</sup>C Theory of Operation

 $l^2C$  has a master/slave protocol. The master initiates the communication. Here is a simplified description of the protocol. For precise details, please refer to the Philips  $I^2C$ specification. The sequence of events are as follows:

- 1. The master device issues a start condition. This condition informs all the slave devices to listen on the serial data line for their respective address.
- 2. The master device sends the address of the target slave device and a read/write flag.
- 3. The slave device with the matching address responds with an acknowledgment signal.
- 4. Communication proceeds between the master and the slave on the data bus. Both the master and slave can receive or transmit data depending on whether the communication is a read or write. The transmitter sends 8 bits of data to the receiver, which replies with a 1 bit acknowledgment.
- 5. When the communication is complete, the master issues a stop condition indicating that everything is done.

Figure [2](#page-3-0) shows a sample bitstream of the  $l^2C$  protocol.

<span id="page-3-0"></span>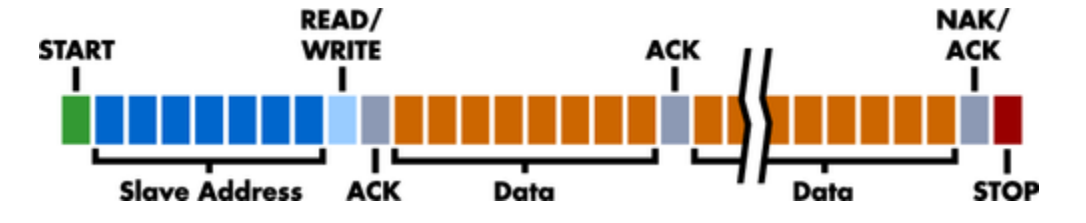

Figure  $2: PC$  Protocol.  $-$  Since there are only two wires, this protocol includes the extra overhead of the addressing and acknowledgement mechanisms.

## 2.1.3 I<sup>2</sup>C Features

 $l<sup>2</sup>C$  has many features other important features worth mentioning. It supports multiple data speeds: standard (100 kbps), fast (400 kbps), fast mode plus (1000 kbps), and high speed (3.4 Mbps) communications.

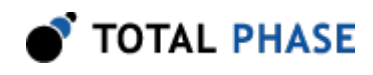

Other features include:

- Built-in collision detection,
- 10-bit Addressing,
- Multi-master support,
- Data broadcast (general call).

For more information about other features, see the references at the end of this section.

## 2.1.4 I<sup>2</sup>C Benefits and Drawbacks

Since only two wires are required,  $I^2C$  is well suited for boards with many devices connected on the bus. This helps reduce the cost and complexity of the circuit as additional devices are added to the system.

Due to the presence of only two wires, there is additional complexity in handling the overhead of addressing and acknowledgments. This can be inefficient in simple configurations and a direct-link interface such as SPI might be preferred.

## 2.1.5 I<sup>2</sup>C References

- $I^2C$  Embedded Systems Academy  $I^2C$  Bus Technical Overview and Frequently [Asked Questions](http://www.esacademy.com/faq/i2c/)
- $\cdot$  I<sup>[2](http://www.nxp.com/documents/user_manual/UM10204.pdf)</sup>C NXP I<sup>2</sup>C bus specification and user manual

## 2.2 SPI Background

## 2.2.1 SPI Background

The SPI protocol includes single SPI interface, dual SPI interface, and quad SPI interface. This protocol functions on a master-slave paradigm that is ideally suited to data streaming applications.

## 2.2.2 Single SPI interface

Single SPI interface requires four signals: Serial Clock (SCLK), Slave Select (SS), Master Out Slave In (MOSI), and Master In Slave Out (MISO). One SPI master device can be connected to multiple SPI slave devices. The SCLK, MOSI, and MISO signals can be shared by multiple slave devices. However, each slave device has a unique SS signal.

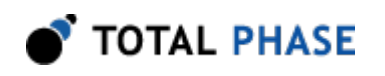

SCLK is generated by the master device and is used for synchronization. SS is pulled low or high by the master in order to select a device for communication. MOSI is used to transfer data from the master device to the slave device. MISO is used to transfer data from the slave device to the master device. Data is always transferred in both directions in SPI, but an SPI device interested in only transmitting data can choose to ignore the receive bytes. Likewise, a device only interested in the incoming bytes can transmit dummy bytes.

The exchange itself has no pre-defined protocol. This makes it ideal for data-streaming applications. Data can be transferred at high speed, often into the range of the tens of megahertz. The flipside is that there is no acknowledgment, no flow control, and the master may not even be aware of the slave's presence.

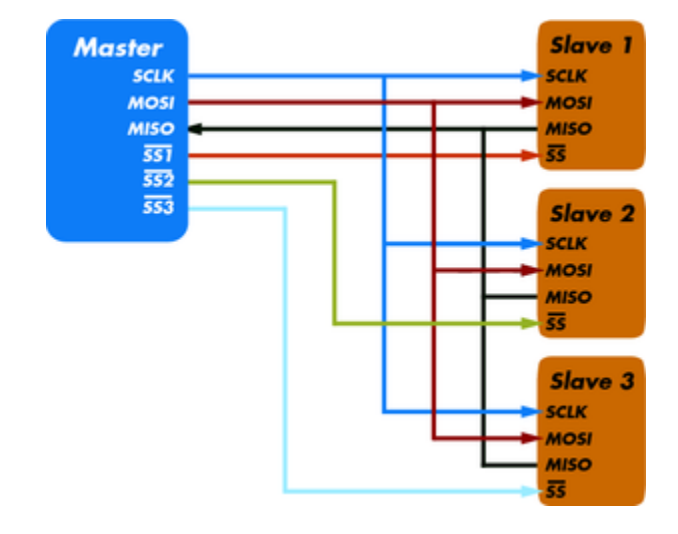

**Figure 3** : Single SPI Interface Block Diagram

## 2.2.3 Dual SPI interface

Dual SPI interface requires four signals: Serial Clock (SCLK), Slave Select (SS), IO0 and IO1. One SPI master device can be connected to multiple SPI slave devices. The SCLK, IO0 and IO1 signals can be shared by multiple slave devices. However, each slave device has a unique SS signal.

SCLK is generated by the master device and is used for synchronization. SS is pulled low or high by the master in order to select a device for communication. IO1-0 are halfduplex data signals that are used for both transmitting and receiving data for up to twice the performance of single SPI.

Data is sent from the master to the slave as bit pairs on IO0 and IO1. Data is returned from the slave to the master similarly as bit pairs on IO0 and IO1.

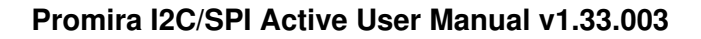

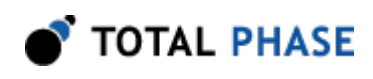

## 2.2.4 Quad SPI interface

Quad SPI interface requires six signals: Serial Clock (SCLK), Slave Select (SS), IO0, IO1, IO2, and IO3. One SPI master device can be connected to multiple SPI slave devices. The SCLK and IO0-3 signals can be shared by multiple slave devices. However, each slave device has a unique SS signal.

SCLK is generated by the master device and is used for synchronization. SS is pulled low or high by the master in order to select a device for communication. IO0-3 are halfduplex data signals that are used for both transmitting and receiving data for up to four times the performance of single SPI.

Data is sent from the master to the slave as four bit (nibble) groups on IO0, IO1, IO2, and IO3. Data is returned from the slave to the master similarly as four bit (nibble) groups on IO0, IO1, IO2, and IO3.

## 2.2.5 SPI Modes

The master and slave need to agree about the data frame for the exchange. The data frame is described by two parameters: clock polarity (CPOL) and clock phase (CPHA). Both parameters have two states which results in four possible combinations. These combinations are shown in figure [4](#page-6-0).

<span id="page-6-0"></span>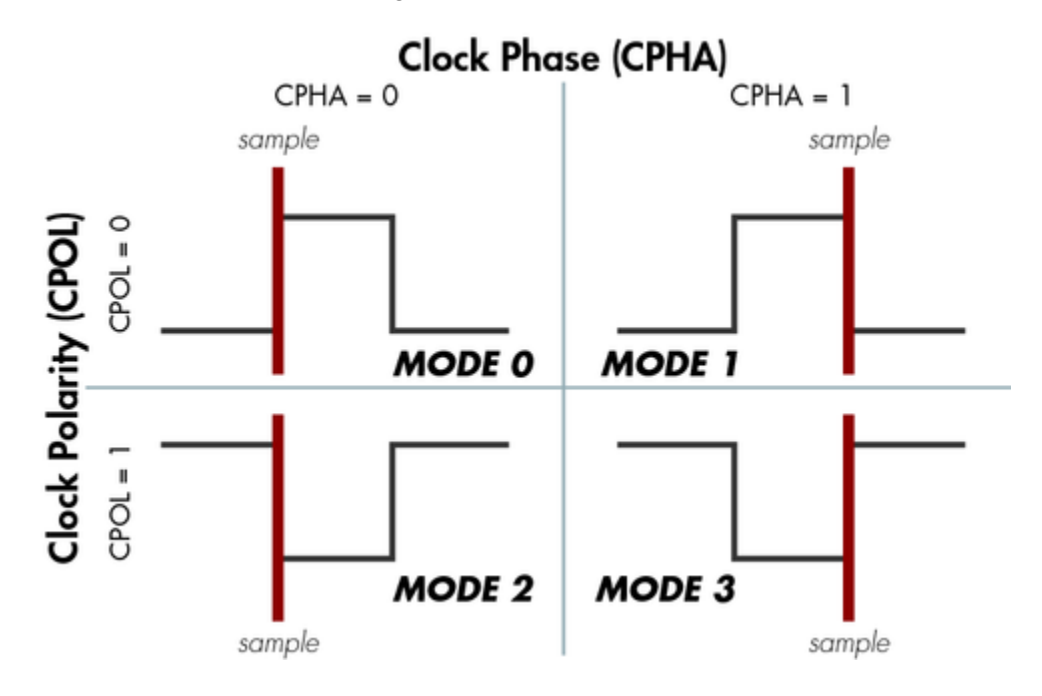

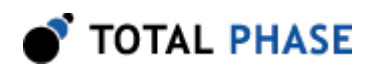

Figure 4 : SPI Modes –

### 2.2.6 SPI Clock modes

SPI has two clocks modes: Single Data Rate (SDR) and Double Data Rate (DDR).

In SDR mode the data is latched on one edge, either the rising edge or the falling edge of the clock depend on the SPI mode (CPOL / CPHA). SDR mode supports single SPI, dual SPI and quad SPI interfaces.

In DDR mode the data is latched on both the rising edge and the falling edge of the clock depend on the SPI mode (CPOL / CPHA). DDR mode supports dual SPI and quad SPI interfaces.

### 2.2.7 SPI Benefits and Drawbacks

SPI is a very simple communication protocol. It does not have a specific high-level protocol which means that there is almost no overhead. Data can be shifted at very high rates. This makes it very simple and efficient in a single-master single-slave scenario.

Because each slave needs its own SS, the number of traces required for single SPI is n +3, where n is the number of SPI devices. This means increased board complexity when the number of slaves is increased.

### 2.2.8 SPI References

• [SPI – Wikipedia Serial Peripheral Interface Description](https://en.wikipedia.org/wiki/Serial_Peripheral_Interface_Bus)

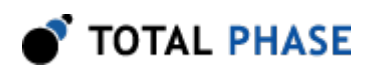

# 3 Hardware Specifications

## 3.1 Pinouts

## 3.1.1 Connector Specification

The Promira Serial Platform with  ${}^{12}C/SPI$  active applications target connector is a standard 2x17 IDC male type connector 0.079x0.079″ (2x2 mm). The Promira platform target connector allows for up to a 34-pin ribbon cable and connector.

Two cables are provided with the Promira platform:

- 34-10 cable: A standard ribbon cable 0.039″ (1 mm) pitch that is 5.12″ (130mm) long with 2x17 IDC female 2x2mm (0.079x0.079) connector and 2x5 IDC female 2.54x2.54mm (0.10x0.10) connector. This provided target ribbon cable will mate with a standard keyed boxed header.
- 34-34 cable: A standard ribbon cable 0.039″ (1 mm) pitch that is 5.12″ (130mm) long with two 2x17 IDC female 2x2mm (0.079x0.079) connectors. This provided target ribbon cable will mate with a standard keyed boxed header.

## 3.1.2 Orientation

<span id="page-8-0"></span>The pin order of the 2x5 IDC female connector in the provided target ribbon 34-10 cable is described in figure [5](#page-8-0). When looking at the Promira platform front position with the 34-10 ribbon cable (figure [5\)](#page-8-0), pin 1 is in the top left corner and pin 10 is in the bottom right corner.

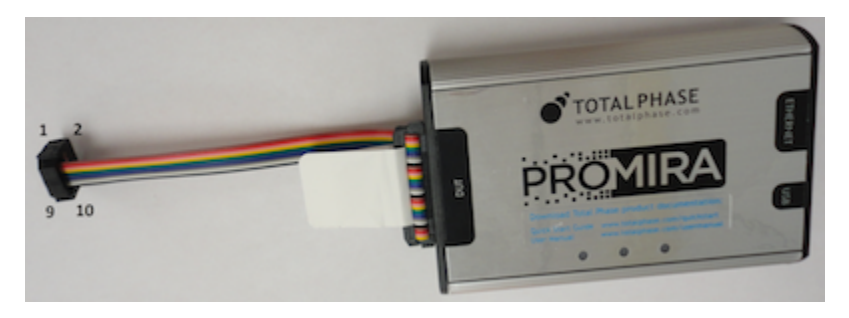

**Figure 5** : The Promira platform front position with 34-10 cable.

The pin order of the 2x17 IDC female connector in the provided target ribbon 34-34 cable is described in figure [6.](#page-9-0) When looking at the Promira platform front position with

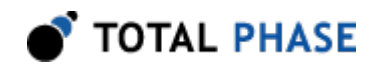

<span id="page-9-0"></span>the 34-34 ribbon cable (figure [6](#page-9-0)), pin 1 is in the top left corner and pin 34 is in the bottom right corner.

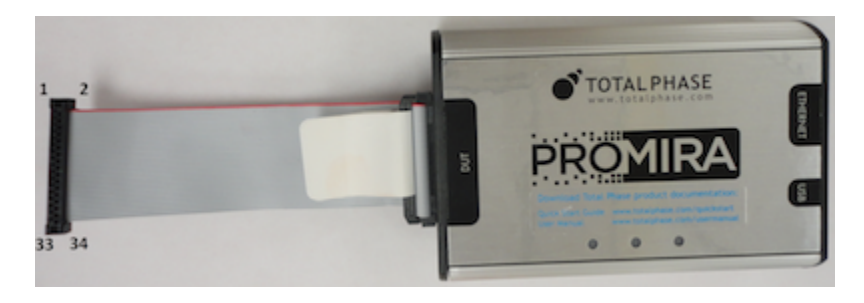

Figure 6 : Promira platform front position with 34-34 cable

## 3.1.3 Pin Description

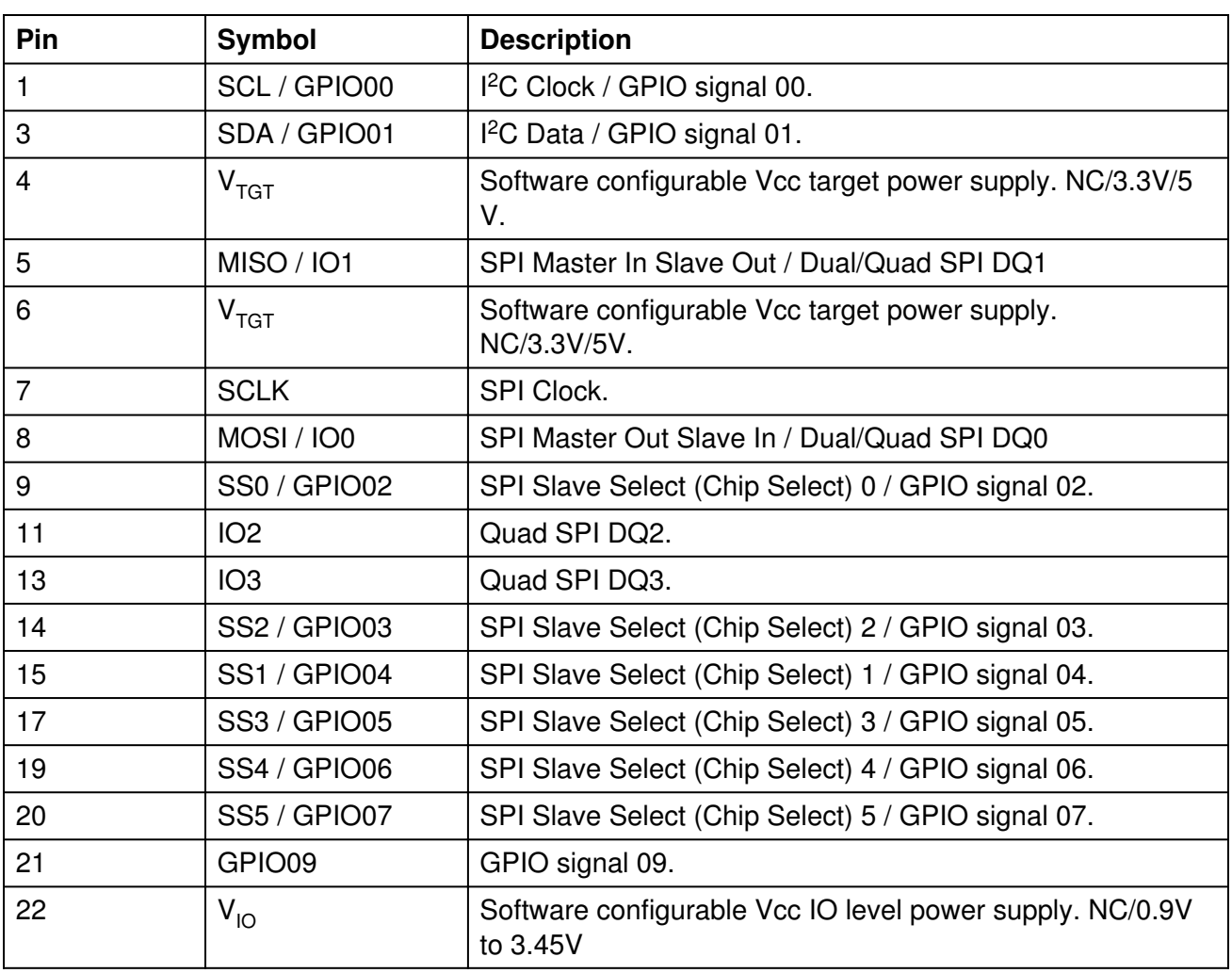

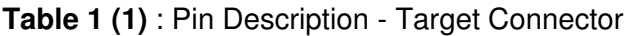

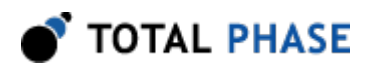

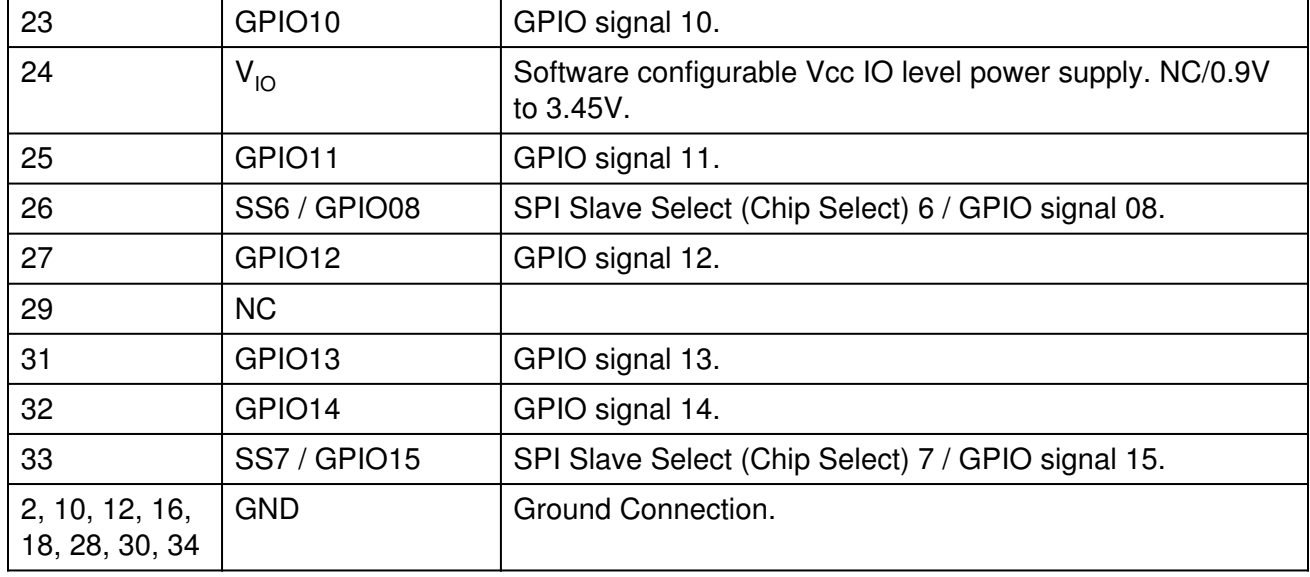

Note:

(1) The pin description in this table is for Promira FW v1.30/v1.30 and above. Promira FW v1.30/v1.30 has new features (including higher SPI speed, dual SPI mode and DHCP). Therefore, Promira FW v1.30/v1.30 pinout was modified compare to Promira FW v1.10/v1.10. Specifically, the GPIO and SS signals were changed. For the pinout description for Promira FW v1.10/v1.10, take a look at the Promira manual v1.10/v1.10.

## 3.2 I<sup>2</sup>C Signaling Characteristics

## 3.2.1 Speed

The Promira Serial Platform I<sup>2</sup>C master can operate at a maximum bitrate of 3.4 MHz and supports many intermediate bitrates between 1 kHz and 3.4 MHz. The power-on default bitrate for the  $I<sup>2</sup>C$  master unit is 100 kHz.

For slave functionality, the Promira Serial Platform can operate at any rate between 1 kHz and 3.4 MHz.

It is not possible to send bytes at a throughput of exactly 1/8 times the bitrate. The  $I^2C$ protocol requires that 9 bits are sent for every 8 bits of data. In addition, even though there is no inter-byte delay for the most part of the I<sup>2</sup>C transaction, the Promira Serial Platform occasionally requires additional time to process the received bytes and set up the next portion of the transaction. In this case, delay is inserted on the  $l^2C$  bus.

There can be extra overhead introduced by the operating system between calls to the Promira API. These delays will further reduce the overall throughput across multiple

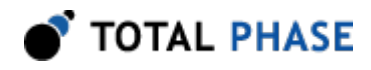

transactions. To achieve the fastest throughput, it is advisable to send as many bytes as possible in a single transaction (i.e., a single call to the Promira API).

### 3.2.2 Pull-up Resistors

There is a pull up resistor on each I<sup>2</sup>C line (SCL, SDA). The lines are effectively pulled up to 0.9V-3.45V. For HW version v1.7 and above,  $I^2C$  Standard/Fast/Fast Plus mode, and  $I<sup>2</sup>C$  master mode, the pull up resistor is 2.2K OHM (for 2.2V - 3.45V  $I<sup>2</sup>C$  signal level), 470 OHM (for 1.2V - 2.2V I<sup>2</sup>C signal level), or 387 OHM (for 0.9V - 1.2V I<sup>2</sup>C signal level). For additional information take a look at the "Known I<sup>2</sup>C Limitations" section below. If the Promira Serial Platform is connected to an  $I^2C$  bus that also includes pull-up resistors, the total pull-up current could be potentially larger. The  $I<sup>2</sup>C$  specification allows for a maximum of 3 mA pull-up current on each  ${}^{12}C$  line.

A good rule of thumb is that if a downstream  $I<sup>2</sup>C$  device can sink more than 5 mA of current, the protocol should operate properly. Stronger pull-up resistors and larger sink currents may be required for fast bitrates, especially if there is a large amount of capacitance on the bus. The Promira Serial Platform is able to sink approximately 10 mA per pin, so it is possible to have two Promira Serial Platforms communicate with each other as master and slave, with both devices pull-up resistors enabled.

The Promira platform I<sup>2</sup>C pull up resistors are off by default. Promira platform I<sup>2</sup>C pull up resistors can be switched and configured through the software GUI and API. Refer to the API section for more details.

## 3.2.3 I<sup>2</sup>C Clock Stretching

When the Promira Serial Platform is configured as an  $I<sup>2</sup>C$  master, it supports both interbit and inter-byte slave clock-stretching. If a slave device pulls SCL low during a transaction, the adapter will wait until SCL has been released before continuing with the transaction.

## 3.2.4 Known I<sup>2</sup>C Limitations

Promira platform with FW (system/application) v1.10/v1.10 or above works successfully without the delays described in this paragraph. Promira platform with FW v1.01/v1.00 or less I<sup>2</sup>C master mode occasionally requires additional time to process the received bytes and set up the next bytes. In this case the Promira platform inserts delay on the  $I<sup>2</sup>C$  bus. In this case, every  $I<sup>2</sup>C$  master read transaction will have a delay before the last byte, and there may be additional delays between bytes during  $I<sup>2</sup>C$  master read and write.

Promira FW v1.31/v1.31 in High Speed  $I<sup>2</sup>C$  mode can perform write with no stop that is followed by read. However, it can't perform either read; or write with stop that is followed by read.

The Promira Serial Platform can keep the slave functions enabled even while master operations are executed through the same adapter.

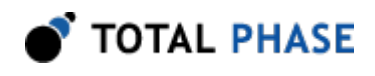

Multi-master is also supported: If there is a bus collision during data transmission and the Promira Serial Platform loses the bus, the transaction will be cut short and the host API will report that fewer bytes were transmitted than the requested number. This condition can be distinguished from the case in which the downstream slave cuts short the transmission by sending a NACK by using the function ps\_i2c\_read.

This constraint can be phrased in a different manner. Say that  $I^2C$  master device A has a packet length of **X** bytes. If there is a second  $I^2C$  master device **B**, that sends packets of length greater than  $X$  bytes, the first  $X$  bytes should never contain exactly the same data as the data sent by device A. Otherwise the results of the arbitration will be undefined.

This is a constraint found with most  $I^2C$  master devices used in a multi-master environment.

When  $I<sup>2</sup>C$  pull-ups are on, the  $I<sup>2</sup>C$  pull-ups values, across HW versions,  $I<sup>2</sup>C$  modes, level shift voltages and  $I<sup>2</sup>C$  configurations are described in the table below.

For HW version v1.7 and above, I<sup>2</sup>C Standard/Fast/Fast Plus mode, and I<sup>2</sup>C master mode, when  $I<sup>2</sup>C$  pull-ups are off, there is no pull up resistor. For all other combinations, when  $I^2C$  pull-ups are off, the  $I^2C$  pull-ups value is 560 OHM.

| <b>HW Version</b>   | $I2C$ Mode                            | <b>Level Shift</b><br>Voltage (V) | <sup>2</sup> C Configuration | I <sup>2</sup> C Pull-ups<br><b>Nominal Values</b><br>(OHM) |
|---------------------|---------------------------------------|-----------------------------------|------------------------------|-------------------------------------------------------------|
| $v1.5$ and<br>below | Standard/Fast/Fast<br>Plus/High Speed | $0.9 - 1.2$                       | Master/Slave                 | 229                                                         |
| $v1.5$ and<br>below | Standard/Fast/Fast<br>Plus/High Speed | $1.2 - 2.2$                       | Master/Slave                 | 255                                                         |
| $v1.5$ and<br>below | Standard/Fast/Fast<br>Plus/High Speed | $2.2 - 3.45$                      | Master/Slave                 | 446                                                         |
| $v1.7$ and<br>above | <b>High Speed</b>                     | $0.9 - 1.2$                       | Master/Slave                 | 229                                                         |
| $v1.7$ and<br>above | <b>High Speed</b>                     | $1.2 - 2.2$                       | Master/Slave                 | 255                                                         |
| $v1.7$ and<br>above | <b>High Speed</b>                     | $2.2 - 3.45$                      | Master/Slave                 | 446                                                         |
| $v1.7$ and<br>above | Standard/Fast/Fast<br>Plus            | $0.9 - 1.2$                       | Master                       | 387                                                         |
| $v1.7$ and<br>above | Standard/Fast/Fast<br>Plus            | $1.2 - 2.2$                       | Master                       | 470                                                         |
| $v1.7$ and<br>above | Standard/Fast/Fast<br>Plus            | $2.2 - 3.45$                      | Master                       | 2.2K                                                        |

Table 2 : I<sup>2</sup>C Pull-ups Values

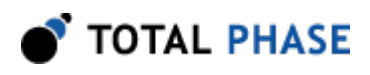

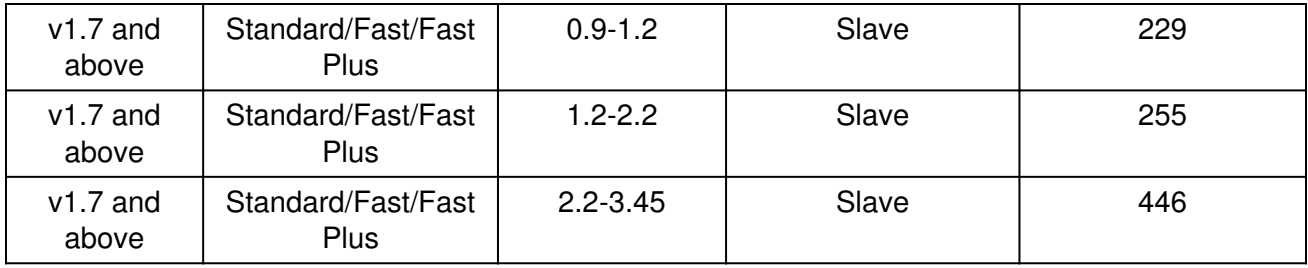

## 3.3 SPI Signaling Characteristics

## 3.3.1 Speeds

The Promira Platform SPI master can operate at bitrates between 31 kHz and 80 MHz. The power-on default bitrate is 1 MHz. The maximum bitrates are only achievable within each individual transaction and does not extend across transactions. The GUI and the OS may add delay due to internal overhead. The Promira platform has also latency, which is caused by the Ethernet / USB link between the computer and the Promira platform. Rarely, there can be also delays across the Ethernet / USB bus even within a transaction.

The Promira Serial Platform SPI slave can operate at any bitrate from 31 kHz up to 20 MHz.

See also section 2.3.3

## 3.3.2 Pin Driving

When the SPI interface is activated as a master, the slave select line (SS) is actively driven low. The MOSI, SCK, IO2, and IO3 lines are driven as appropriate for the SPI mode. After each transmission is complete, these lines are returned to a high impedance state. This feature allows the Promira Serial Platform, following a transaction as a master SPI device, to be then reconnected to another SPI environment as a slave. The Promira Platform will not fight the master lines in the new environment.

It is advisable that every slave also have passive pull-ups on the MOSI and SCK lines. These pull-up resistors can be relatively weak – 100k should be adequate.

As a slave, the MOSI, SCK, and SS lines are configured as an input and the MISO line is configured as an output. This configuration is held as long as the slave mode is enabled (see the API documentation later in the manual).

## 3.3.3 Known SPI Limitations

The implementation uses buffer sizes of 2 MB (less one byte) for send and receive transaction buffers as an SPI master or slave.

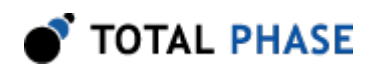

# 4 Software

## 4.1 Rosetta Language Bindings: API Integration into Custom Applications

## 4.1.1 Overview

The Promira Rosetta language bindings make integration of the Promira API into custom applications simple. Accessing Promira functionality simply requires function calls to the Promira API. This API is easy to understand, much like the ANSI C library functions, (e.g., there is no unnecessary entanglement with the Windows messaging subsystem like development kits for some other embedded tools).

First, choose the Rosetta bindings appropriate for the programming language. Different Rosetta bindings are included in the software download package available on the Total Phase website. Currently the following languages are supported: C/C++, C#, VB, Python. Next, follow the instructions for each language binding on how to integrate the bindings with your application build setup. As an example, the integration for the C language bindings is described below. (For information on how to integrate the bindings for other languages, please see the example code available for download on the Total Phase website.)

- 1. Include the promira.h and promact is.h files in any C or  $C_{++}$  source module. The module may now use any API call listed in promira.h and promact\_is.h.
- 2. Compile and link promira.c and promact\_is.c with your application. Ensure that the include path for compilation also lists the directory in which promira.h and promact is.h is located if the two files are not placed in the same directory.
- 3. Place the Promira DLL (promira.dll), included with the API software package, in the same directory as the application executable or in another directory such that it will be found by the previously described search rules.

## 4.1.2 Aardvark Compatibility

The Aardvark Compatibility Rosetta language bindings make it simple to integrate the Aardvark API into a custom application using the Promira Serial Platform. Similar to the Promira language bindings above, follow the instructions for each language binding on

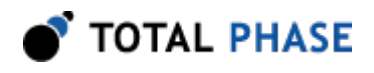

how to integrate the bindings with your application build setup. As an example, the integration for the C language bindings is described below.

- 1. Include the aa pm. h file included with the API software package in any C or  $C_{++}$ source module. The module may now use any Aardvark API call listed in aa\_pm.h.
- 2. Compile and link aa\_pm.c with your application. Ensure that the include path for compilation also lists the directory in which aa pm.h is located if the two files are not placed in the same directory.
- 3. Place the Promira DLL (promira.dll) and the Aardvark Compatibility DLL (aa\_pm.dll), included with the API software package, in the same directory as the application executable or in another directory such that it will be found by the previously described search rules.

## 4.1.3 Versioning

Since a new Promira DLL and Aardvark Compatibility DLL can be made available to an already compiled application, it is essential to ensure the compatibility of the Rosetta binding used by the application (e.g., aa pm.c) against the DLL loaded by the system. A system similar to the one employed for the DLL-Firmware cross-validation is used for the binding and DLL compatibility check.

Here is an example.

```
DLL v1.20: compatible with Binding >= v1.10Binding v1.15: compatible with DLL \geq v1.15
```
The above situation will pass the appropriate version checks. The compatibility check is performed within the binding. If there is a version mismatch, the API function will return an error code, PS\_APP\_INCOMPATIBLE\_LIBRARY.

## 4.1.4 Customizations

While provided language bindings stubs are fully functional, it is possible to modify the code found within this file according to specific requirements imposed by the application designer.

For example, in the C bindings one can modify the DLL search and loading behavior to conform to a specific paradigm. See the comments in promitra.c or aa pm.c for more details.

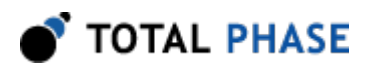

# 5 API Documentation

## 5.1 Introduction

The Promira API documentation that follows is oriented toward the Promira Rosetta C bindings. The set of Promira API functions and their functionality is identical regardless of which Rosetta language binding is utilized. The only differences will be found in the calling convention of the functions. For further information on such differences please refer to the documentation that accompanies each language bindings in the Promira API Software distribution

## 5.2 General Data Types

The following definitions are provided for convenience. All Promira data types are unsigned.

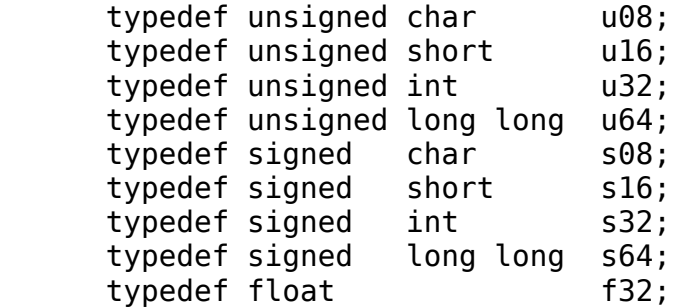

## 5.3 Notes on Status Codes

Most of the Promira API functions can return a status or error code back to the caller. The complete list of status codes is provided at the end of this chapter. All of the error codes are assigned values less than 0, separating these responses from any numerical values returned by certain API functions.

Each API function can return one of two error codes with regard to the loading of the underlying Promira DLL, PS\_APP\_UNABLE\_TO\_LOAD\_LIBRARY and PS APP INCOMPATIBLE LIBRARY. If these status codes are received, refer to the previous sections in this manual that discuss the DLL and API integration of the Promira software. Furthermore, all API calls can potentially return the error PS\_APP\_UNABLE\_TO\_LOAD\_FUNCTION. If this error is encountered, there is likely a serious version incompatibility that was not caught by the automatic version checking system. Where appropriate, compare the language binding versions (e.g., PM\_HEADER\_VERSION found in promira.h and PM\_CFILE\_VERSION found in promira.c or PS\_APP\_HEADER\_VERSION found in promact\_is.h and

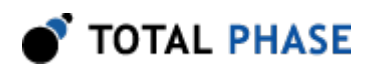

PS APP CFILE VERSION found in promact is.c) to verify that there are no mismatches. Next, ensure that the Rosetta language binding (e.g., promira.c and promira.h or promact\_is.c and promact\_is.h) are from the same release as the Promira DLL. If all of these versions are synchronized and there are still problems, please contact Total Phase support for assistance.

Any API function that accepts any type of handle can return the error PS APP INVALID HANDLE if the handle does not correspond to a valid instance that has already been opened or created. If this error is received, check the application code to ensure that the open or create command returned a valid handle and that this handle is not corrupted before being passed to the offending API function.

Finally, any function call that communicates with an Promira device can return the error PS APP\_COMMUNICATION\_ERROR. This means that while the handle is valid and the communication channel is open, there was an error receiving the acknowledgment response from the Promira application. This can occur in situations where the incoming data stream has been saturated by asynchronously received messages an outgoing message is sent to the Promira application, but the incoming acknowledgment is dropped by the operating system as a result of the incoming USB receive buffer being full. The error signifies that it was not possible to guarantee that the connected Promira device has processed the host PC request, though it is likely that the requested action has been communicated to the Promira device and the response was simply lost. For example, if the slave functions are enabled and the incoming communication buffer is saturated, an API call to disable the slave may return

PS APP\_COMMUNICATION\_ERROR even though the slave has actually been disabled.

If either the  $I<sup>2</sup>C$  or SPI subsystems have been disabled by  $ps\_app\_configure$ , all other API functions that interact with  $I^2C$  or SPI will return  $PS_I2C_NOT_RNABLED$  or PS\_SPI\_NOT\_ENABLED, respectively.

These common status responses are not reiterated for each function. Only the error codes that are specific to each API function are described below.

All of the possible error codes, along with their values and status strings, are listed following the API documentation.

## 5.4 Application Management Interface

All functions starting with pm\_ are for Application Management. Please refer to the Promira Serial general user manual for the details.

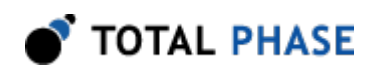

## 5.5 General Application Interface

## 5.5.1 General Application

#### **Overview**

After opening the device with pm\_open and starting an application with pm\_load, a connection needs to be established with ps\_app\_connect. See the language specific sample programs for examples of this connection process.

#### Connect to the Application (ps\_app\_connect)

PromiraConnectionHandle ps\_app\_connect (const char \* net\_addr)

Connect to the application launched by pm\_load.

#### Arguments

net\_addr The net address of the Promira Serial Platform. It could be an IPv4 address or a host name.

#### Return Value

This function returns a connection handle, which is guaranteed to be greater than zero if valid.

#### Specific Error Codes

PS\_APP\_UNABLE\_TO\_OPEN Unable to connect to the

PS\_APP\_UNABLE\_TO\_INIT\_SUBSYSTEM Failed to initialize one of

application.

subsystems (I<sup>2</sup>C, SPI, or GPIO) in the Promira application.

#### **Details**

More than one connection can be made to the application.

#### Disconnect to the Application (ps\_app\_disconnect)

int ps\_app\_disconnect (PromiraConnectionHandle conn)

Disconnect to the application.

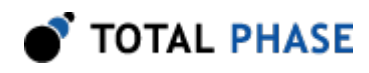

#### Arguments

conn handle of the connection to the application

#### Return Value

The number of the connections to applications disconnected is returned on success. This will usually be 1.

#### Specific Error Codes

None.

#### **Details**

If the conn argument is zero, the function will attempt to disconnect all possible handles, thereby disconnecting all connected handles. The total number of handle disconnected is returned by the function.

#### Version (ps\_app\_version)

```
int ps app version (PromiraChannelHandle channel,
                    PromiraAppVersion * version);
```
Return the version matrix for the application connected to the given handle.

#### Arguments

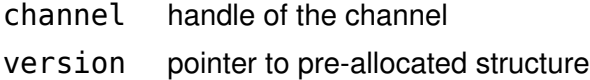

#### Return Value

A status code is returned with PS\_APP\_OK on success.

#### Specific Error Codes

None.

#### **Details**

The PromiraAppVersion structure describes the various version dependencies of application components. It can be used to determine which component caused an incompatibility error.

struct PromiraAppVersion {

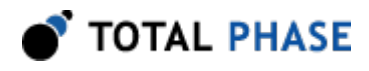

```
 /* Software, firmware, and hardware versions. */
  u16 software;
  u16 firmware;
  u16 hardware;
 /* FW requires that SW must be >= this version. */
 u16 sw req by fw;
 /* SW requires that FW must be >= this version. */
 u16 fw req by sw;
 /* API requires that SW must be >= this version. */
  u16 api_req_by_sw;
};
```
If the handle is 0 or invalid, only software, fw\_req\_by\_sw, and api\_req\_by\_sw version are set.

#### Sleep (ps\_app\_sleep\_ms)

int ps app sleep ms (u32 milliseconds);

Sleep for given amount of time.

#### Arguments

milliseconds number of milliseconds to sleep

#### Return Value

This function returns the number of milliseconds slept.

#### Specific Error Codes

None.

#### **Details**

This function provides a convenient cross-platform function to sleep the current thread using standard operating system functions.

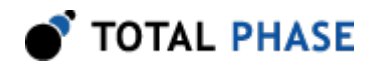

The accuracy of this function depends on the operating system scheduler. This function will return the number of milliseconds that were actually slept.

#### Status String (ps\_app\_status\_string)

const char \*ps app status string (int status);

Return the status string for the given status code.

#### Arguments

status status code returned by a Promira application function.

#### Return Value

This function returns a human readable string that corresponds to status. If the code is not valid, it returns a NULL string.

#### Specific Error Codes

None.

#### **Details**

None.

### 5.5.2 Channel

#### Channel Overview

Creating a channel opens a logical pipe to send and receive data with the device.

#### Open a Channel (ps\_channel\_open)

PromiraChannelHandle ps\_channel\_open (PromiraConnectionHandle conn);

Open a logical communication channel.

#### **Arguments**

conn handle of the connection to the application

#### Return Value

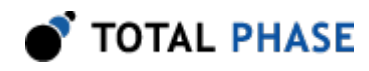

This function returns a channel handle, which is guaranteed to be greater than zero if valid.

#### Specific Error Codes

None.

#### **Details**

The channel is a logical communication layer that talks to the application. All commands to the application will be executed through a channel.

#### Close the Channel (ps\_channel\_close)

int ps channel close (PromiraChannelHandle channel);

Close the logical communication channel with the specified handle.

#### **Arguments**

channel handle of the channel

#### Return Value

A status code is returned with PS\_APP\_OK on success.

#### Specific Error Codes

None.

#### **Details**

None.

#### Get the Number of Queues Submitted (ps\_channel\_submitted\_count)

int ps\_channel\_submitted\_count (PromiraChannelHandle channel);

Return the number of queues submitted, but not collected through the channel.

#### **Arguments**

channel handle of the channel

#### Return Value

The number of queues submitted.

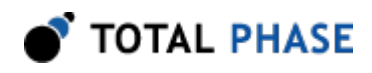

#### Specific Error Codes

None.

**Details** 

None.

#### Get the Number of Queues Uncollected (ps\_channel\_uncollected\_count)

int ps channel uncollected count (PromiraChannelHandle channel);

Return the number of queues completed and uncollected through the channel.

#### Arguments

channel handle of the channel

#### Return Value

None.

#### Specific Error Codes

None.

#### **Details**

None.

### 5.5.3 Queue

#### Queue Overview

In order to use the Promira Serial Platform to send data across the bus at high speed, data and commands can be accumulated in a queue until the queue is submitted to shift all of the queued data and commands.

A single queue must contain commands of the same type (i.e. I<sup>2</sup>C, SPI, or GPIO) and the commands will be executed in order for that subsystem. However, commands across queues with different types will be executed in parallel. For example, if two I<sup>2</sup>C queues are submitted followed by one SPI queue, all the  $I<sup>2</sup>C$  commands will be executed in order and the SPI commands will be executed at the same time as the  $I<sup>2</sup>C$  commands.

To synchronize data across queues of different types, use ps\_queue\_sync to queue a sync command. When the device receives a sync command, it waits for all previously received commands to execute and then continues. Therefore, in the example above, if

a sync command was submitted between the two  $I<sup>2</sup>C$  queues and the SPI queue, all the I<sup>2</sup>C commands will complete before the SPI commands begin.

Each queue can have a maximum of 255 commands.

l<sup>2</sup>C Transfer Example with Promira API Queue Mechanism:

- 1. Call ps queue create to create a queue, and specify the queue type (e.g. PS MODULE ID I2C ACTIVE).
- 2. Call ps\_queue\_clear to clear the queue.
- 3. Call  $ps\_queue\_i2c\_write$  to add an  $l^2C$  write command to the queue.
- 4. Call  $ps\_queue\_i2c\_read$  to add an  $l^2C$  read command to the queue.
- 5. Call  $ps_$ queue\_submit to send out the accumulated commands on the  $l^2C$  bus.
- 6. Call ps\_collect\_resp to collect the next response.
	- a. The return value of ps\_collect\_resp will be PS\_I2C\_CMD\_WRITE.
	- b. Call  $\mathsf{ps\_collect\_i2c\_write}$  to collect the response of the l $^2\mathsf{C}$  write.
- 7. Call ps collect resp to collect the next response.
	- a. The return value of ps\_collect\_resp will be PS\_I2C\_CMD\_READ.
	- b. Call  $ps\_collect\_i2c\_read$  to collect the response of the  $l^2C$  read.
- 8. Repeat step 7 until ps\_collect\_resp returns PS\_APP\_NO\_MORE\_CMDS\_TO\_COLLECT.
- 9. Call ps queue destroy to destroy the queue or go back to step 6 to submit the queue again.
- SPI Transfer Example with Promira API Queue Mechanism:
	- 1. Call ps queue create to create a queue, and specify the queue type (e.g. PS MODULE ID SPI ACTIVE).
	- 2. Call ps\_queue\_clear to clear the queue.
	- 3. Call ps\_queue\_spi\_oe to add a command to the queue to enable SPI outputs.
	- 4. Call ps\_queue\_spi\_ss to add a command to the queue to assert SS line.
	- 5. Call ps\_queue\_spi\_write or ps\_queue\_spi\_write\_word or ps\_queue\_spi\_read to add an SPI command that's shifts data on the bus.
	- 6. Call ps queue spiss to add a command to the queue to deassert SS line.

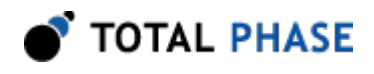

- 7. Call ps\_queue\_spi\_oe to add a command to the queue to disable master output.
- 8. Call ps\_queue\_submit to send the accumulated commands on the SPI bus.
- 9. Call ps\_collect\_resp to collect the first/next response from the previously submitted queue.
	- a. If the return value is PS\_SPI\_CMD\_READ, call ps\_collect\_spi\_read to collect the response of with the SPI data.
	- b. Other wise, no additional functions need to be called.
- 10. Repeat step 9 until you receive from the function ps\_collect\_resp the return value PS\_APP\_NO\_MORE\_CMDS\_TO\_COLLECT.
- 11. Call ps queue destroy to destroy the queue or go back to step 6 to submit the queue again.

#### Create a Queue (ps\_queue\_create)

```
PromiraQueueHandle ps queue create (
                   PromiraConnectionHandle conn,
                   u08 queue_type);
```
Create a queue.

#### <span id="page-25-0"></span>Arguments

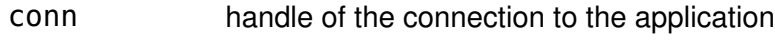

queue\_type type of queue. See Table [3](#page-25-0)

Table 3 : queue\_type enumerated types

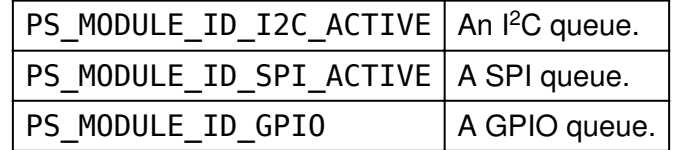

#### Return Value

This function returns a queue handle, which is guaranteed to be greater than zero if valid.

#### Specific Error Codes

None.

**Details** 

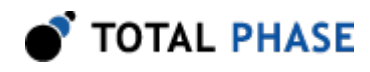

The queue can contain only data and commands of type queue\_type (i.e. an  $l^2C$ queue can only contain l<sup>2</sup>C commands).

#### Destroy the Queue (ps\_queue\_destroy)

int ps\_queue\_destroy (PromiraQueueHandle queue);

Destroy the queue.

#### **Arguments**

queue handle of the queue

#### Return Value

A status code is returned with PS\_APP\_OK on success.

#### Specific Error Codes

None.

#### **Details**

None.

#### Clear the Queue (ps\_queue\_clear)

int ps queue clear (PromiraQueueHandle queue);

Clear the queue.

#### **Arguments**

queue handle of the queue

#### Return Value

A status code is returned with PS\_APP\_OK on success.

#### Specific Error Codes

None.

#### **Details**

All queued data and commands are removed from the queue.

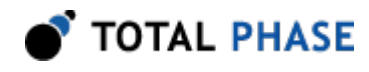

#### Queue a Delay in Milliseconds (ps\_queue\_delay\_ms)

int ps queue delay ms (PromiraQueueHandle queue, int milliseconds);

Queue a delay on the bus in units of milliseconds.

#### **Arguments**

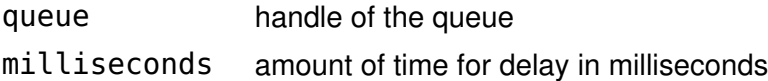

#### Return Value

A status code is returned with PS\_APP\_OK on success.

#### Specific Error Codes

None.

#### **Details**

Queue milliseconds amount of delay on the bus.

#### Queue a Sync Command (ps\_queue\_sync)

int ps\_queue\_sync (PromiraQueueHandle queue);

Queue a sync command that waits for all previous commands to be executed.

#### **Arguments**

queue handle of the queue

#### Return Value

A status code is returned with PS\_APP\_OK on success.

#### Specific Error Codes

None.

#### **Details**

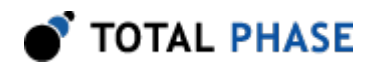

None.

#### Get a number of commands (ps\_queue\_size)

int ps\_queue\_size (PromiraQueueHandle queue);

Get a number of commands in a queue.

#### Arguments

queue handle of the queue

#### Return Value

The number of command is the queue will be returned.

#### Specific Error Codes

None.

#### Details

None.

#### Submit the Queue (ps\_queue\_submit)

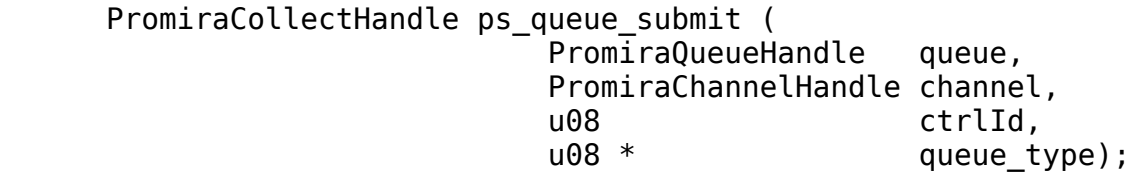

Perform the current batch queue.

#### Arguments

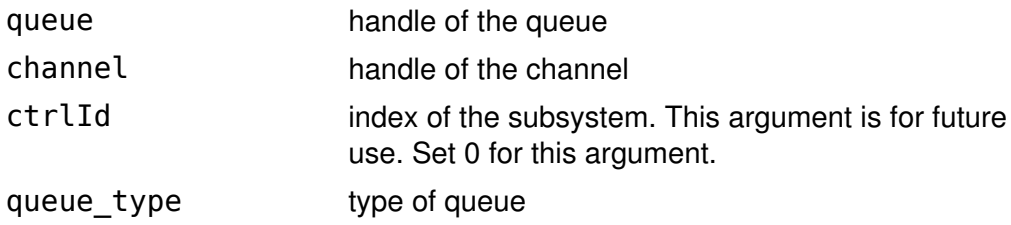

#### Return Value

This function returns a collect handle, which is guaranteed to be greater than zero if valid.

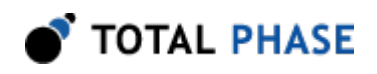

#### Specific Error Codes

None.

#### **Details**

This function performs all of the accumulated commands in the queue and shifts them in-order to the subsystem ( $l^2C$ , SPI or GPIO). After the operation completes, the queue is not cleared. Therefore, this function may be called repeatedly if the same sequence of commands is to be shifted across the bus multiple times.

When there are any queues uncollected, this function will return PS APP PENDING ASYNC CMD.

The queue type tells what type of queue commands are executed.

This function blocks and will return when the host receives the response for the first command in the queue. The ps\_collect\_resp function can then be used to retrieve this initial response and the remaining responses.

If ps\_queue\_submit is called again before the previous responses are collected, all uncollected responses of the previous queue will be discarded.

#### Submit an Asynchronous Shift (ps\_queue\_async\_submit)

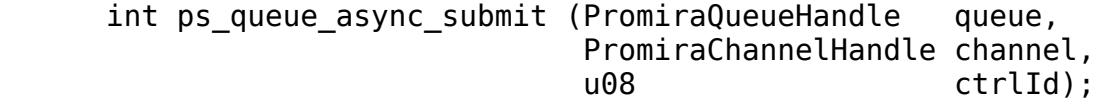

Submit the shift operations in the queue for asynchronous execution.

#### Arguments

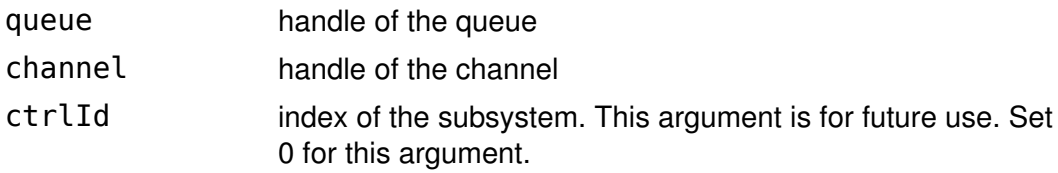

#### Return Value

A status code is returned with PS\_APP\_OK on success.

#### Specific Error Codes

None.

#### **Details**

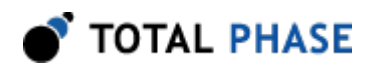

This function will submit the current batch queue asynchronously. A temporary outgoing buffer will be created to store the batch queue. An internal incoming buffer will also be created to asynchronously capture the slave response data. The application programmer does not have to explicitly manage these two buffers. The function will immediately return after queuing this batch onto the Ethernet or the Ethernet over USB rather than waiting for the shift to complete.

At this point, the user application can submit another queue. This can be done immediately by submitting the same queue a second time without altering it the application simply needs to call ps\_queue\_async\_submit again. Or, the user application may clear the queue, create a different queue all together or append more commands to the existing queue. Any subsequent calls to ps queue async submit will again create a temporary outgoing buffer and copy the current batch into it. Likewise, a temporary incoming buffer will also be created.

Note that the submitted queue should be sufficiently long (in real time) so that it does not complete before the user application can submit more queues (and also collect the first queue). This will allow the adjacent batches to shift with very little delay between them. How long to be safe? First, there is always the possibility that the user applications process could be scheduled out by the operating system before it has an opportunity to submit the subsequent batch. The operating system scheduler time slice may be as much as 10ms. Therefore, submitted batches should be long enough to bridge one, if not two, time slices. Second, if the user application is performing its own functions between the submission of two batches, the length of the batches should be long enough to accommodate the CPU time of those functions.

Keep in mind the overhead for each queue:

- 1. In the worst case there is an additional 4KB of internal data required for each queue.
- 2. The incoming data is stored internally before being collected. This incoming data may have up to an additional 4KB of internal data.

Additionally, only a fixed number of submissions can be made and left pending prior to collection. This number is fixed to 127.

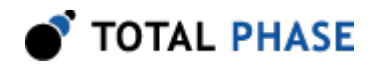

Finally, the asynchronous interface is only useful if the outgoing data of any asynchronous submission does not rely on the return data of a previous asynchronous submission.

#### Collect an Asynchronous Submission (ps\_queue\_async\_collect)

PromiraCollectHandle ps queue async collect ( PromiraChannelHandle channel, u08 \* (a) queue type);

Collect a previously submitted asynchronous queue.

#### Arguments

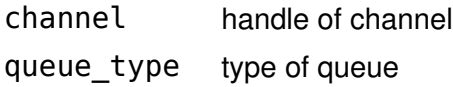

#### Return Value

This function returns a collect handle, which is guaranteed to be greater than zero if valid.

#### Specific Error Codes

None.

#### **Details**

This function can be called at anytime after submitting a queue for asynchronous processing. It will block until the first command in the pending queue completes.

If ps\_channel\_close is called without collecting pending asynchronous batches, those batches will be canceled, even if they are in progress. All temporary buffers will be freed as well.

#### 5.5.4 Collect

#### Collect the Response of the Command (ps\_collect\_resp)

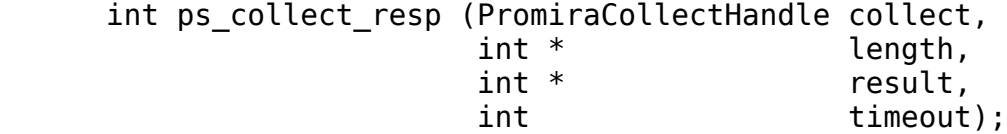

Collect the response of one command from a previously submitted asynchronous queue with the associated collect handle.

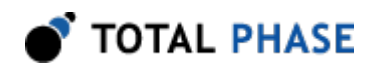

## Arguments

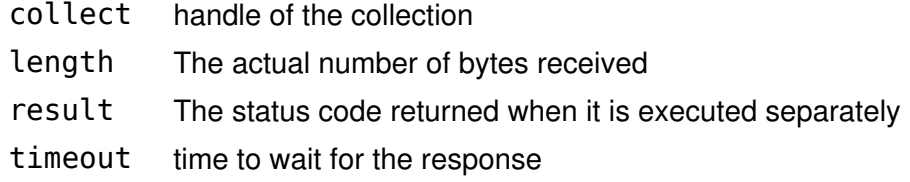

#### Return Value

This function returns the identifier of the response read. See Table [4](#page-32-0)

Table 4 : Identifier of the response

<span id="page-32-0"></span>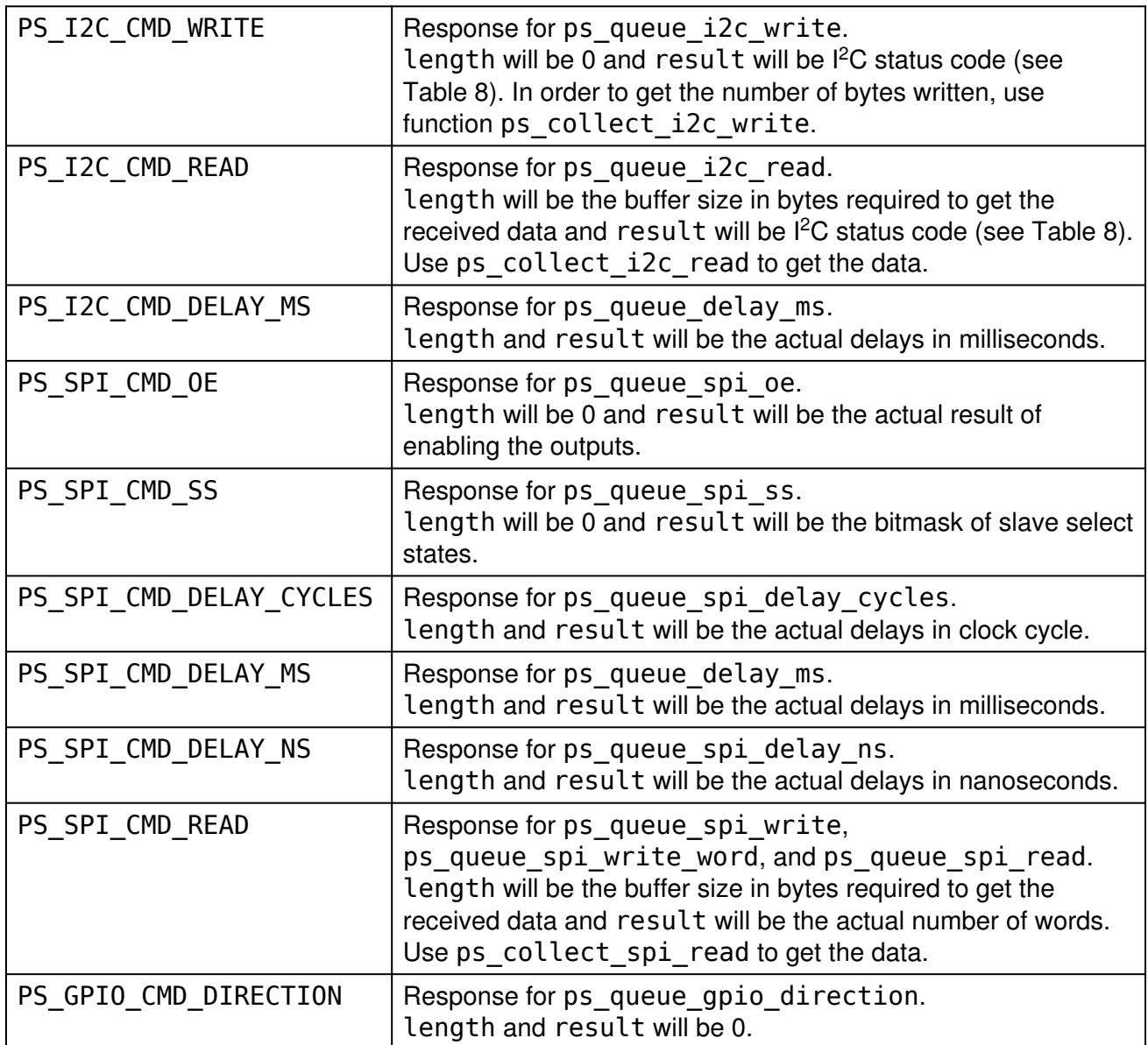

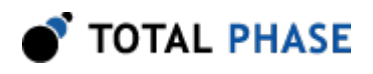

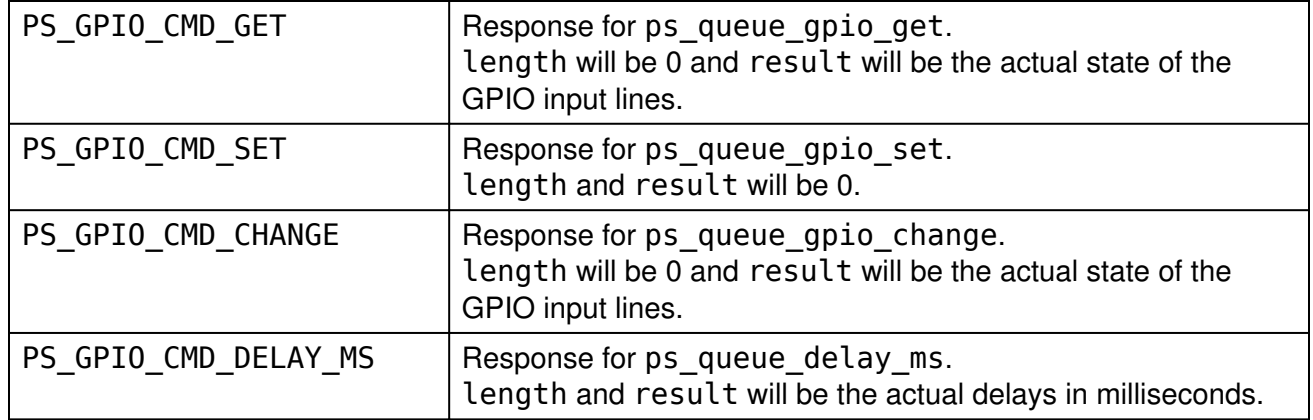

#### Specific Error Codes

```
PS_APP_NO_MORE_CMDS_TO_COLLECT Already collect all the
```
responses for the command in the batch

#### Details

It is also possible to ignore to receive the information come with either length or result by passing NULL.

For some commands (I<sup>2</sup>C write/read or SPI write), additional function call is required to get data and the information.

Once ps\_collect\_resp gets called, the previous response is no longer available.

### 5.5.5 Configuration

#### Configure (ps\_app\_configure)

int ps app configure (PromiraChannelHandle channel, int config);

Activate/deactivate individual subsystems (FC, SPI, GPIO).

#### <span id="page-33-0"></span>Arguments

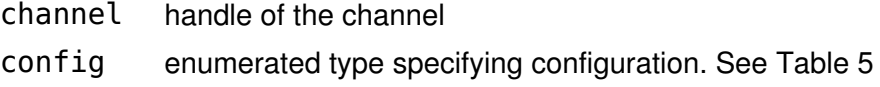

Table 5 : config enumerated types

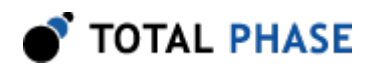

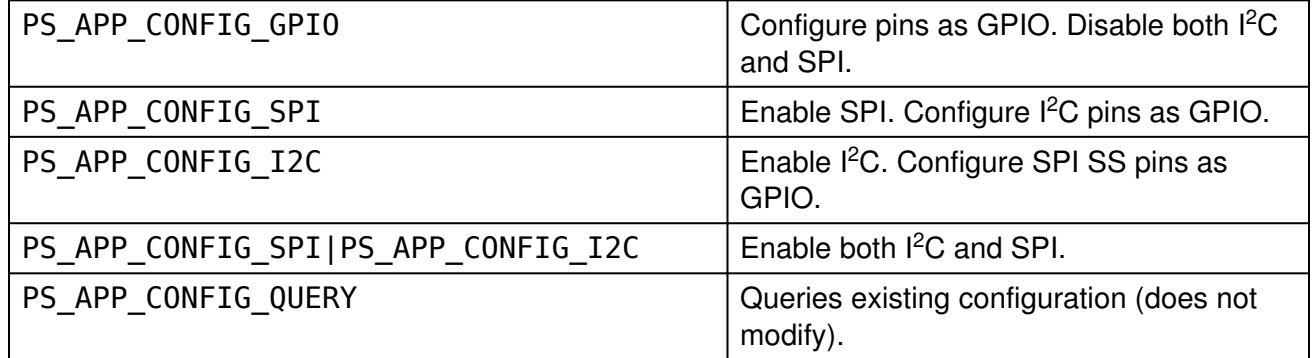

#### Return Value

The current configuration will be returned. The configuration will be described by the same values in config.

#### Specific Error Codes

None.

#### Details

If either the  $I<sup>2</sup>C$  or SPI subsystems have been disabled by this API call, all other API functions that interact with  ${}^{12}$ C or SPI will return PS\_APP\_CONFIG\_ERROR.

If configurations are switched, the subsystem specific parameters will be preserved. For example if the SPI bitrate is set to 500 kHz and the SPI system is disabled and then enabled, the bitrate will remain at 500 kHz. This also holds for other parameters such as the SPI mode, SPI slave response, I<sup>2</sup>C bitrate, I<sup>2</sup>C slave response, etc.

However, if a subsystem is shut off, it will be restarted in a quiescent mode. That is to say, the I<sup>2</sup>C slave function will not be reactivated after re-enabling the I<sup>2</sup>C subsystem, even if the  $I^2C$  slave function was active before first disabling the  $I^2C$ subsystem.

#### Target Power (ps\_phy\_target\_power)

int ps phy target power (PromiraChannelHandle channel, u08 power mask);

Activate/deactivate target power pins 4, 6 and/or 22, 24.

#### Arguments

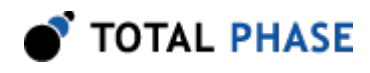

channel handle of the channel

power mask enumerated values specifying power pin state. See Table [6.](#page-35-0)

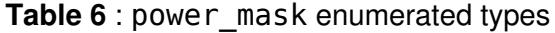

<span id="page-35-0"></span>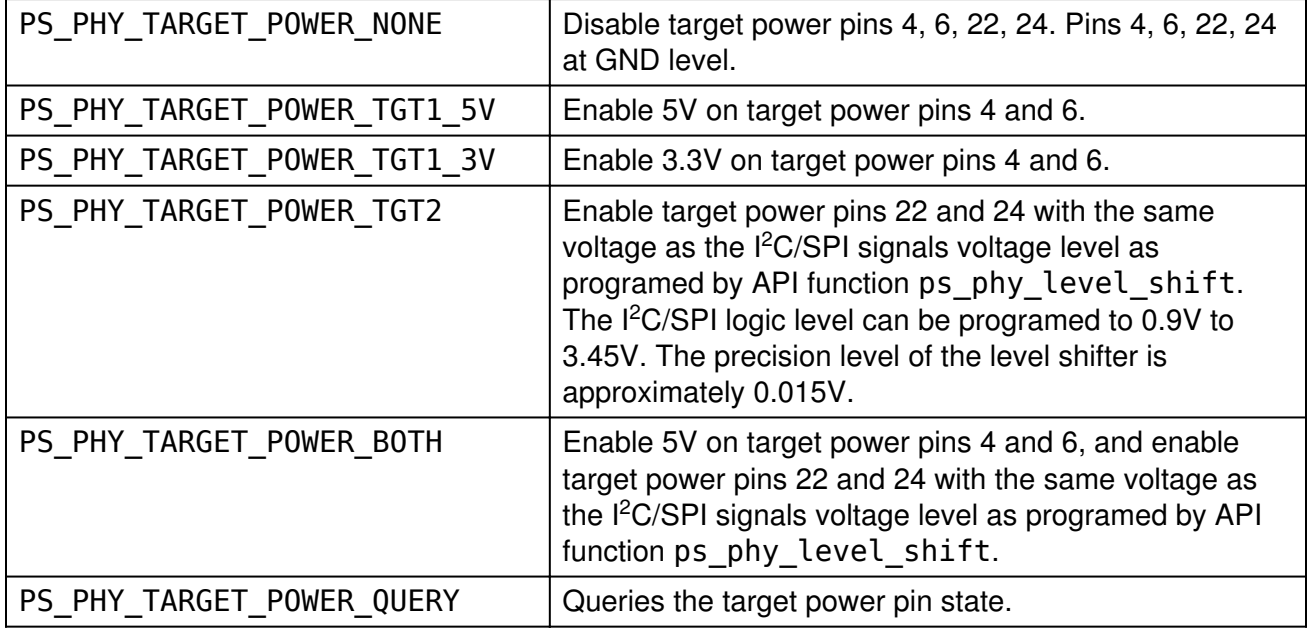

#### Return Value

The current state of the target power pins will be returned. The configuration will be described by the same values as in the table above.

#### Specific Error Codes

None.

#### **Details**

None.

#### Level Shift (ps\_phy\_level\_shift)

```
 f32 ps_phy_level_shift (PromiraChannelHandle channel,
                                             level);
```
Shift the logic level for all signal pins including target power pin 22 and 24.

#### Arguments
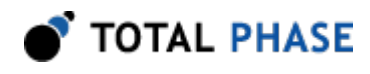

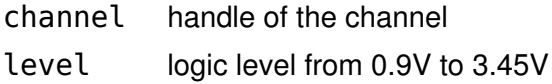

## Return Value

The Actual logic level on the Promira host adapter will be returned.

## Specific Error Codes

None.

## **Details**

The call with PS\_PHY\_LEVEL\_SHIFT\_QUERY returns existing configuration and does not modify.

# 5.6 I<sup>2</sup>C Interface

# $5.6.1$  I<sup>2</sup>C Notes

- 1. It is not necessary to set the bitrate for the Promira  $l^2C$  slave.
- 2. An  $I<sup>2</sup>C$  master operation read or write operation can be transacted while leaving the  $I<sup>2</sup>C$  slave functionality enabled. In a multi-master situation it is possible for the  $I<sup>2</sup>C$  subsystem to lose the bus during the slave addressing portion of the transaction. If the other master that wins the bus subsequently addresses this  $l^2C$ subsystem slave address, the I<sup>2</sup>C subsystem will respond appropriately to the request using its slave mode capabilities.
- 3. It is always advisable to set the slave response before first enabling the slave. This ensures that valid data is sent to any requesting master.
- 4. It is not possible to receive messages larger than approximately 64 KiB-1 as a slave due to operating system limitations on the asynchronous incoming buffer. As such, one should not queue up more than 64 KiB-1 of total slave data between calls to the Promira API.
- <span id="page-36-0"></span>5. It is possible for the Promira  $I^2C$  master to employ some of the advanced features of  $l^2C$ . This is accomplished by the PromiraI2CFlags argument type that is included in the ps\_i2c\_read and ps\_i2c\_write argument lists. The options in Table [7](#page-36-0) are available can be logically ORed together to combine them for one operation.

Table 7 : I<sup>2</sup>C Advanced Feature Options

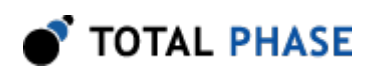

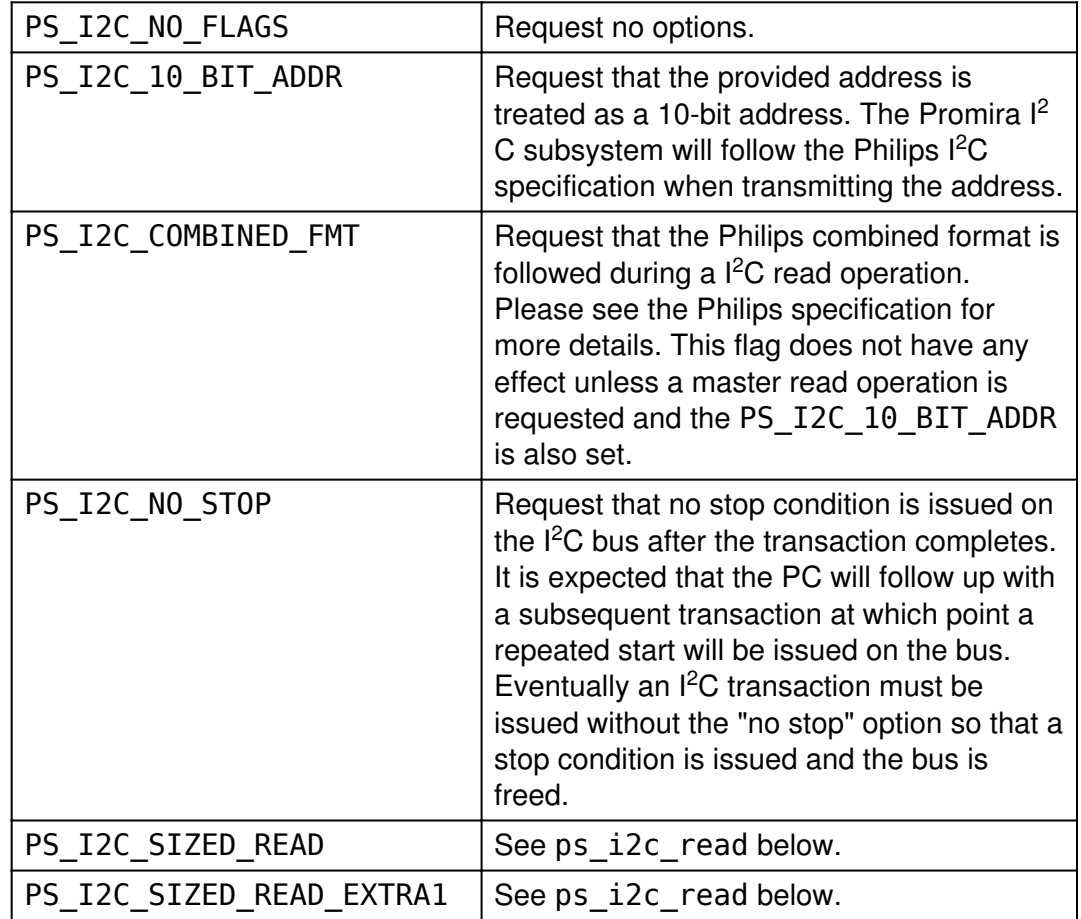

6. It is possible for the Promira  $I^2C$  master to return an extended status code for master read and master write transactions. These codes are described in Table [8](#page-37-0) and are returned by the ps\_i2c\_read and ps\_i2c\_write functions, as well as the analogous slave API functions.

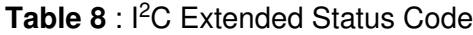

<span id="page-37-0"></span>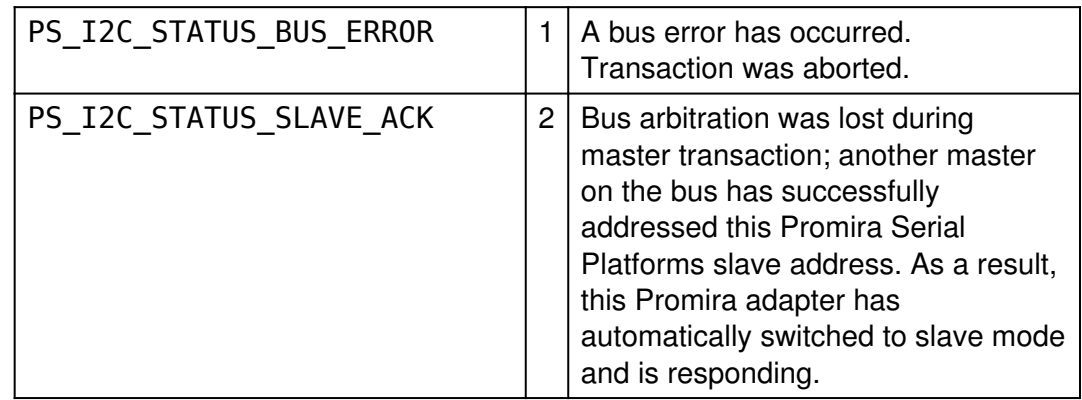

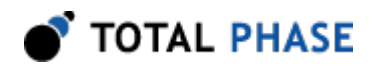

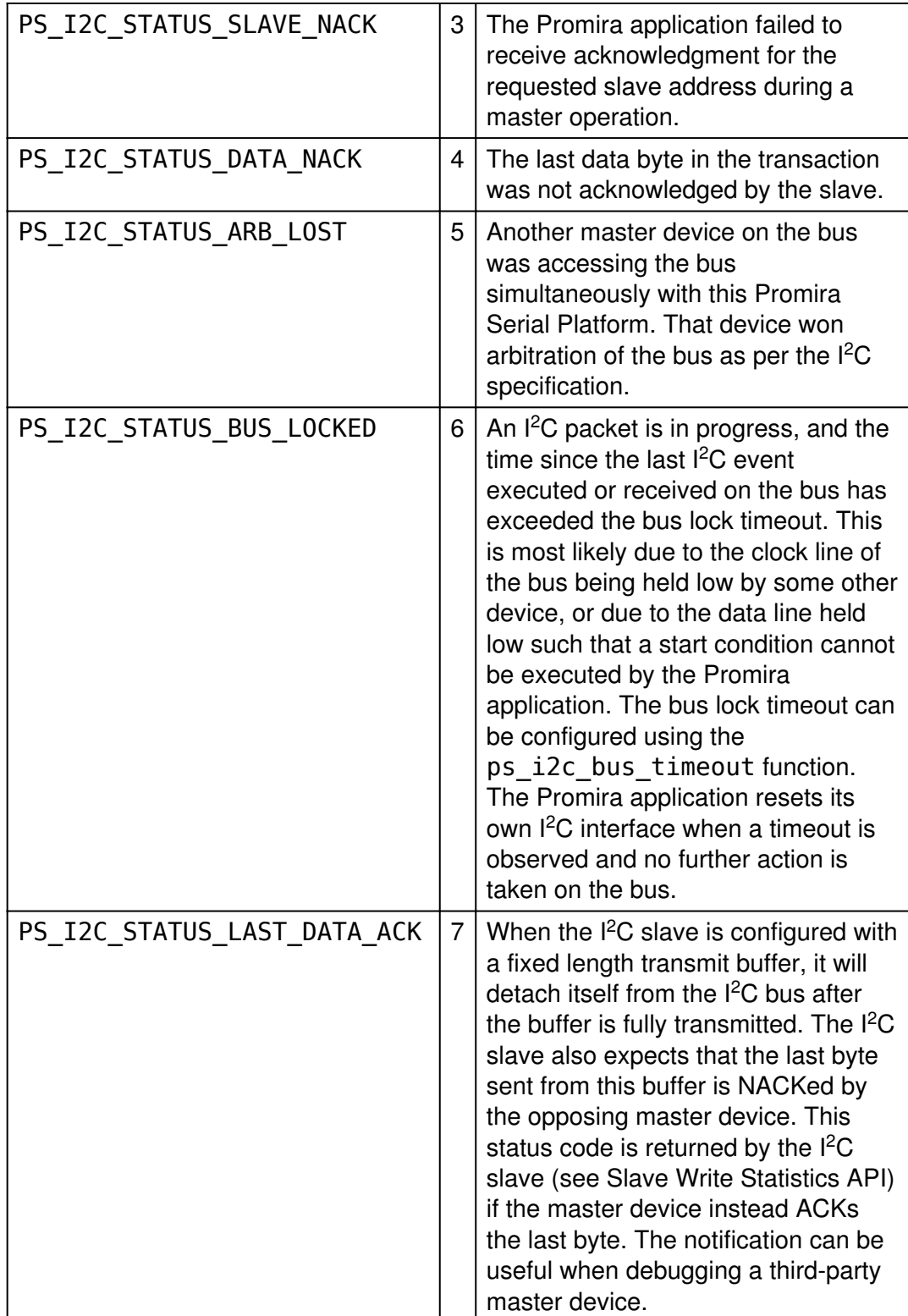

These codes can provide hints as to why an impartial transaction was executed by the Promira Serial Platform. In the event that a bus error occurs while the Promira Serial Platform is idle and enabled as a slave

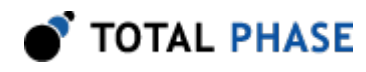

(but not currently receiving a message), the adapter will return the bus error through the ps\_i2c\_slave\_read function. The length of the message will be 0 bytes but the status code will reflect the bus error.

# 5.6.2 General I<sup>2</sup>C

# l<sup>2</sup>C Pullups (ps\_i2c\_pullup)

int ps i2c pullup (PromiraChannelHandle channel, u08 pullup\_mask);

Activate/deactivate  $PC$  pull-up resistors on SCL and SDAFree the  $PC$  subsystem from a held.

## <span id="page-39-0"></span>Arguments

channel handle of the channel

pullup mask enumerated values specifying pullup state. See Table [9.](#page-39-0) Table 9 : pullup mask enumerated types

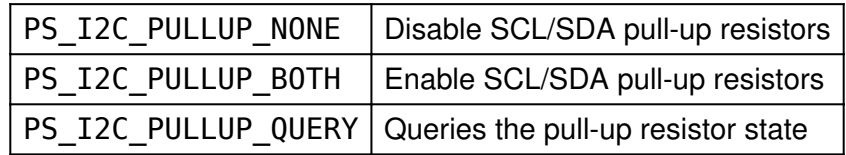

## Return Value

The current state of the  $I<sup>2</sup>C$  pull-up resistors on the Promira platform will be returned. The configuration will be described by the same values as in the table above.

## Specific Error Codes

None.

## **Details**

Both pull-up resistors are controlled together. Independent control is not supported. This function may be performed in any operation mode.

These pull-up resisters vary on the voltage level of SCL/SDA line which can be set by ps\_phy\_level\_shift. For HW version v1.7 and above, I<sup>2</sup>C Standard/Fast/ Fast Plus mode, and I<sup>2</sup>C master mode, see Table [10. For additional information take](#page-40-0) a look at the "Known I<sup>[2](#page-40-0)</sup>C Limitations" section above.

<span id="page-40-0"></span>

|               | Level Shift Voltage (V)   I <sup>2</sup> C Pull-ups Nominal Values (OHM) |
|---------------|--------------------------------------------------------------------------|
| $ 0.9 - 1.2 $ | 387                                                                      |
| $1.2 - 2.2$   | 470                                                                      |
| $12.2 - 3.45$ | 2.2K                                                                     |

Table 10 :  $I^2C$  pull-up resistor

# Free bus (ps\_i2c\_free\_bus)

int ps i2c free bus (PromiraChannelHandle channel);

Free the  $PC$  subsystem from a held bus condition (e.g., "no stop").

# Arguments

channel handle of the channel

# Return Value

A status code is returned with PS\_APP\_OK on success.

# Specific Error Codes

PS\_I2C\_BUS\_ALREADY\_FREE The bus was already free and

no action was taken.

# **Details**

If the  $I<sup>2</sup>C$  subsystem had executed a master transaction and is holding the bus due to a previous PS\_I2C\_NO\_STOP flag, this function will issue the stop command and free the bus. If the bus is already free, it will return the status code PS\_I2C\_BUS\_ALREADY\_FREE.

Similarly, if the  $I<sup>2</sup>C$  subsystem was placed into slave mode and in the middle of a slave transaction, this command will disconnect the slave from the bus, flush the last transfer, and re-enable the slave. Such a feature is useful if the Promira application was receiving bytes but then was forced to wait indefinitely on the bus because of the absence of the terminating stop command. After disabling the slave, any pending slave reception will be available to the host through the usual ps i2c slave write stats and ps i2c slave read API calls.

The bus is always freed (i.e., a stop command is executed if necessary) and the slave functions are disabled at software opening and closing of the device.

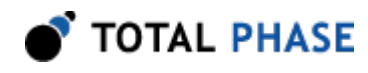

# Set Bus Lock Timeout (ps\_i2c\_bus\_timeout)

int ps i2c bus timeout (PromiraChannelHandle channel, u16 timeout ms);

Set the  $\beta C$  bus lock timeout in milliseconds.

## Arguments

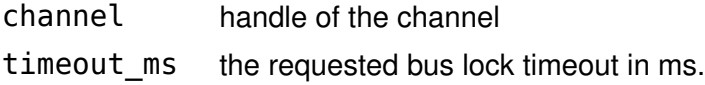

## Return Value

This function returns the actual timeout set.

#### Specific Error Codes

None.

## **Details**

The power-on default timeout is 200ms. The minimum timeout value is 10ms and the maximum is 450ms. If a timeout value outside this range is passed to the API function, the timeout will be restricted. The exact timeout that is set can vary based on the resolution of the timer within the Promira application. The nominal timeout that was set is returned back by the API function.

If timeout ms is 0, the function will return the bus lock timeout presently set on the Promira application and the bus lock timeout will be left unmodified.

If the bus is locked during the middle of any  $l^2C$  transaction (master transmit, master receive, slave transmit, slave receive) the appropriate extended API function will return the status code PS\_I2C\_STATUS\_BUS\_LOCKED as described in the preceding Notes section. The bus lock timeout is measured between events on the I  $^2$ C bus, where an event is a start condition, the completion of 9bits of data transfer, a repeated start condition, or a stop condition. For example, if a full 9 bits are not completed within the bus lock timeout (due to clock stretching or some other error), the bus lock error will be triggered.

Please note that once the Promira application detects a bus lock timeout, it will abort its  $I<sup>2</sup>C$  interface, even if the timeout condition is seen in the middle of a byte. When

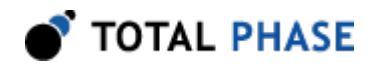

the Promira application is acting as an  $I^2C$  mater device, this may result in only a partial byte being executed on the bus.

# 5.6.3 I<sup>2</sup>C Master

# Set Bitrate (ps\_i2c\_bitrate)

int ps i2c bitrate (PromiraChannelHandle channel, int bitrate\_khz);

Set the  $PC$  bitrate in kilohertz.

## Arguments

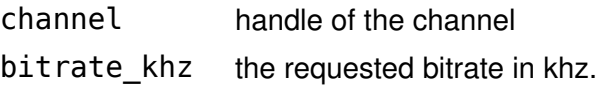

## Return Value

This function returns the actual bitrate set.

## Specific Error Codes

None.

## **Details**

The power-on default bitrate is 100 kHz.

Only certain discrete bitrates are supported by the  $I^2C$  master interface. As such, this actual bitrate set will be less than or equal to the requested bitrate.

If bitrate\_khz is 0, the function will return the bitrate presently set on the  $l^2C$ subsystem and the bitrate will be left unmodified.

## Master Read (ps\_i2c\_read)

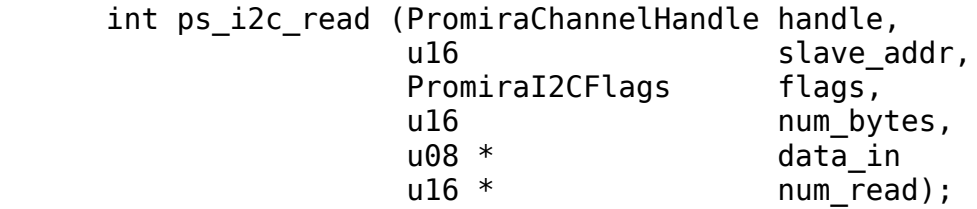

Read a stream of bytes from the  $PC$  slave device.

## Arguments

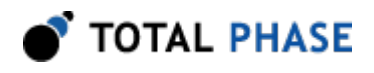

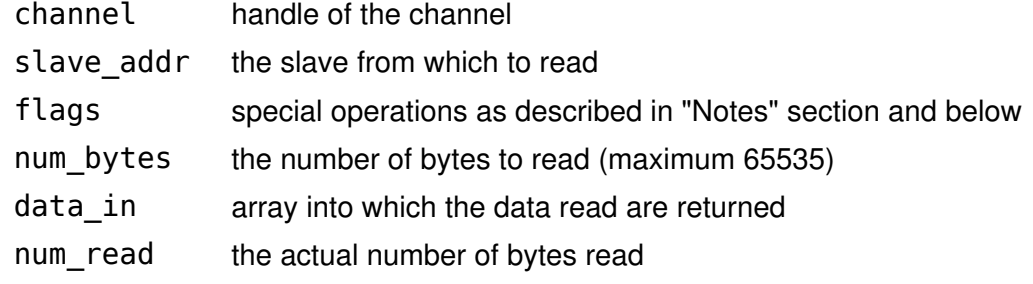

## Return Value

Status code (see "Notes" section).

## Specific Error Codes

PS\_I2C\_READ\_ERROR There was an error reading from the Promira application. This is most likely a result of a communication error.

## **Details**

For ordinary 7-bit addressing, the lower 7 bits of slave\_addr should correspond to the slave address. The topmost bits are ignored. The  $I<sup>2</sup>C$  subsystem will assemble the address along with the R/W bit after grabbing the bus. For 10-bit addressing, the lower 10 bits of addr should correspond to the slave address. The I<sup>2</sup>C subsystem will then assemble the address into the proper format as described in the Philips specification, namely by first issuing an write transaction on the bus to specify the 10-bit slave and then a read transaction to read the requested number of bytes. The initial write transaction can be skipped if the "Combined Format" feature is requested in conjunction with the 10-bit addressing functionality.

The data in pointer should be allocated at least as large as num bytes. When the data in is NULL, this function discards the actual received bytes and returns only num\_read. When the num\_read is NULL, this function fills the actual received bytes, but doesn't return the number of bytes received.

It is possible to read zero bytes from the slave. In this case, num bytes is set to  $0$ and the data in argument is ignored (i.e., it can be 0 or point to invalid memory). However, due to the nature of the I<sup>2</sup>C protocol, it is not possible to address the slave and not request at least one byte. Therefore, one byte is actually received by the host, but is subsequently thrown away.

If the number of bytes read is zero, the following conditions are possible.

- The requested slave was not found.
- The requested slave is on the bus but refuses to acknowledge its address.

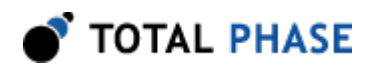

- $\cdot$  The I<sup>2</sup>C subsystem was unable to seize the bus due to the presence of another  $l^2C$  master. Here, the arbitration was lost during the slave addressing phase – results can be unpredictable.
- Zero bytes were requested from a slave. The slave acknowledged its address and returned 1 byte. That byte was dropped.

Ordinarily the number of bytes read, if not 0, will equal the requested number of bytes. One special scenario in which this will not happen is if the I<sup>2</sup>C subsystem loses the bus during the data transmission due to the presence of another  $l^2C$ master.

If the slave has fewer bytes to transmit than the number requested by the master, the slave will simply stop transmitting and the master will receive 0xff for each remaining byte in the transmission. This behavior is in accordance with the  $l^2C$ protocol.

Additionally, the flags argument can be used to specify a sized read operation. If the flag includes the value  $PS_IZC_SIZED_READ$ , the  $I^2C$  subsystem will treat the first byte received from the slave as a packet length field. This length denotes the number of bytes that the slave has available for reading (not including the length byte itself). The I<sup>2</sup>C subsystem will continue to read the minimum of num\_by $\tt tes$ -1 and the length field. The length value must be greater than 0. If it is equal to 0, it will be treated as though it is 1. In order to support protocols that include an optional checksum byte (e.g., SMBus) the flag can alternatively be set to PS\_I2C\_SIZED\_READ\_EXTRA1. In this case the I<sup>2</sup>C subsystem will read one more data byte beyond the number specified by the length field.

The status code allows the user to discover specific events on the  $I<sup>2</sup>C$  bus that would otherwise be transparent given only the number of bytes transacted. The "Notes" section describes the status codes.

For a master read operation, the PS\_I2C\_STATUS\_DATA\_NACK flag is not used since the acknowledgment of data bytes is predetermined by the master and the  $l^2C$ specification.

## Queue a Master Read (ps\_queue\_i2c\_read)

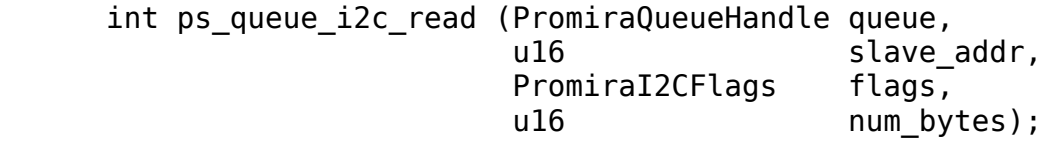

Queue a command that reads a stream of bytes from the  $PC$  slave device.

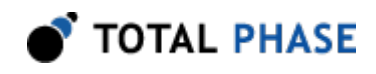

# Arguments

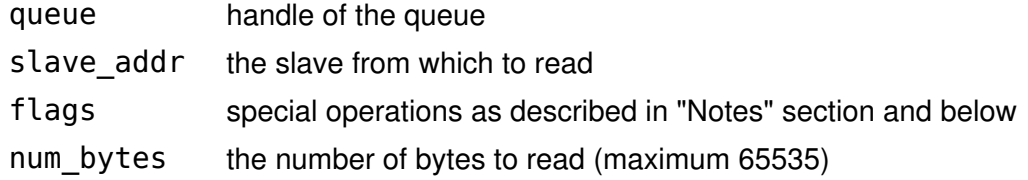

## Return Value

A status code is returned with PS\_APP\_OK on success.

# Specific Error Codes

None

## Details

This function queues the command, it will be executed when the function ps\_queue\_submit or ps\_queue\_async\_submit is called.

The actual data read and the number of bytes read will be returned with the function ps\_collect\_resp and ps\_collect\_i2c\_read when collecting.

## Collect a Master Read (ps\_collect\_i2c\_read)

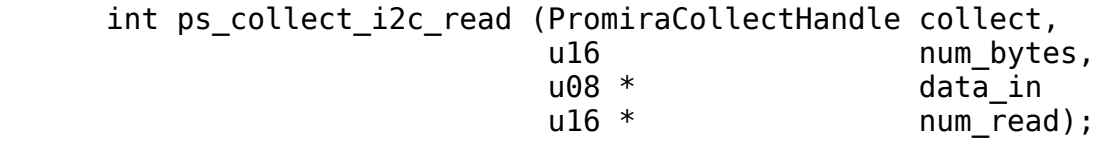

Collect the response of  $l^2C$  master read.

## Arguments

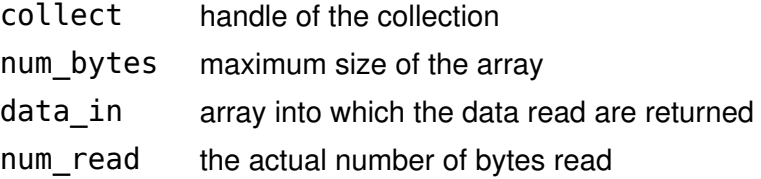

# Return Value

A status code is returned with PS\_APP\_OK on success.

## Specific Error Codes

PS\_APP\_MISMATCHED\_CMD The type of response is not PS\_I2C\_CMD\_READ.

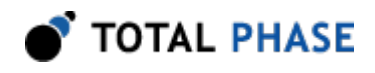

# **Details**

This function should be called right after the function ps\_collect\_resp returns PS\_I2C\_CMD\_READ. Once the function ps\_collect\_resp is called again, then data for I<sup>2</sup>C read command will be discarded. However this function can be called many times before the function ps\_collect\_resp is called.

# Master Write (ps\_i2c\_write)

```
int ps i2c write (PromiraChannelHandle channel,
           u16 slave addr,
           PromiraI2CFlags flags,
           u16 mum_bytes,
           const u08 * data out,
           u16 * mum_written);
```
Write a stream of bytes to the  $PC$  slave device.

# Arguments

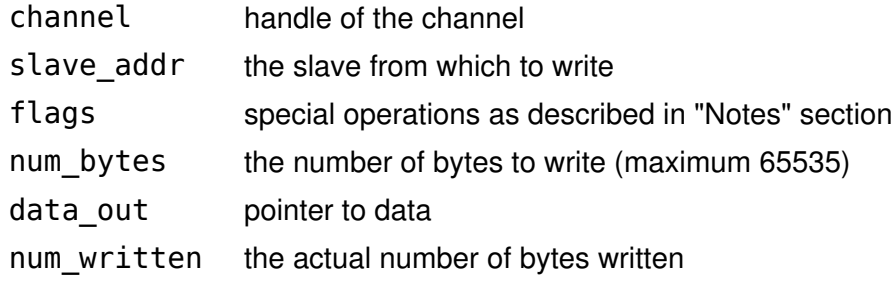

# Return Value

Status code (see "Notes" section).

# Specific Error Codes

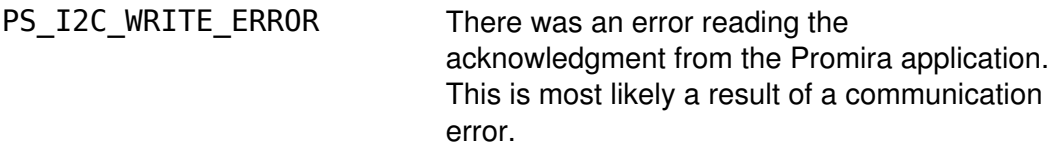

# **Details**

For ordinary 7-bit addressing, the lower 7 bits of slave\_addr should correspond to the slave address. The topmost bits are ignored. The  $I<sup>2</sup>C$  subsystem will assemble the address along with the R/W bit after grabbing the bus. For 10-bit addressing, the lower 10 bits of addr should correspond to the slave address. The I<sup>2</sup>C subsystem will then assemble the address into the proper format as described in the Philips

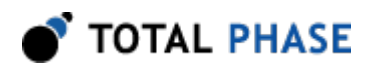

specification. There is a limitation that a maximum of only 65534 bytes can be written in a single transaction if the 10-bit addressing mode is used.

The slave\_addr  $0 \times 00$  has been reserved in the  $1^2C$  protocol specification for general call addressing. I<sup>2</sup>C slaves that are enabled to respond to a general call will acknowledge this address. The general call is not treated specially in the  $l^2C$ master. The user of this API can manually assemble the first data byte if the hardware address programming feature with general call is required.

It is actually possible to write 0 bytes to the slave. The slave will be addressed and then the stop condition will be immediately transmitted by the  $I<sup>2</sup>C$  subsystem. No bytes are sent to the slave, so the data out argument is ignored (i.e., it can be 0 or point to invalid memory).

If the number of bytes written is zero, the following conditions are possible.

- The requested slave was not found.
- The requested slave is on the bus but refuses to acknowledge its address.
- $\cdot$  The I<sup>2</sup>C subsystem was unable to seize the bus due to the presence of another  $l^2C$  master. Here, the arbitration was lost during the slave addressing phase results can be unpredictable.
- The slave was addressed and no bytes were written to it because num bytes was set to 0.

The number of bytes written can be less than the requested number of bytes in the transaction due to the following possibilities.

- $\cdot$  The I<sup>2</sup>C subsystem loses the bus during the data transmission due to the presence of another I<sup>2</sup>C master.
- The slave refuses the reception of any more bytes.

The status code allows the user to discover specific events on the  $I<sup>2</sup>C$  bus that would otherwise be transparent given only the number of bytes transacted. The "Notes" section describes the status codes.

For a master write operation, the PS\_I2C\_STATUS\_DATA\_NACK flag can be useful in the following situation:

• Normally the  $I<sup>2</sup>C$  master will write to the slave until the slave issues a NACK or the requested number of bytes have been written.

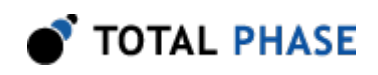

• If the master has wishes to write 10 bytes, the  $I^2C$  slave issues either an ACK or NACK on the tenth byte without affecting the total number of bytes transferred. The status code will distinguish the two scenarios. This status information could be useful for further communications with that particular slave device.

# Queue a Master Write (ps\_queue\_i2c\_write)

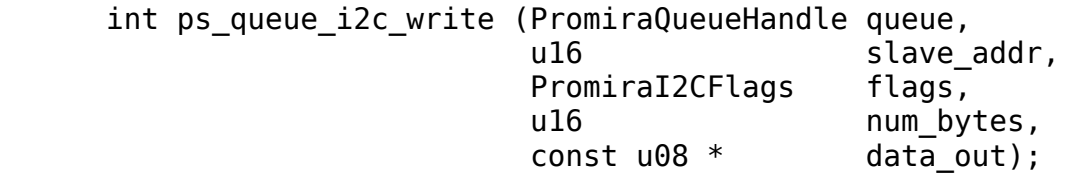

Queue a command that writes a stream of bytes to the  $PC$  slave device.

# **Arguments**

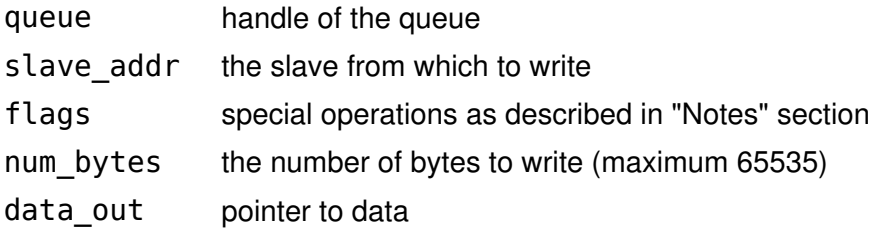

# Return Value

A status code is returned with PS\_APP\_OK on success.

# Specific Error Codes

None

# **Details**

This function queues the command, it will be executed when the function ps queue submit or ps queue async submit is called.

The actual data written will be returned with the function ps\_collect\_resp and ps\_collect\_i2c\_write when collecting.

# Collect a Master Write (ps\_collect\_i2c\_write)

```
 int ps_collect_i2c_read (PromiraCollectHandle collect,
                    u16 * num_written);
```
Collect the response of  $l^2C$  master write.

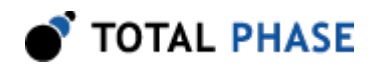

# Arguments

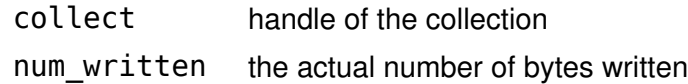

## Return Value

A status code is returned with PS\_APP\_OK on success.

## Specific Error Codes

PS\_APP\_MISMATCHED\_CMD The type of response is not PS\_I2C\_CMD\_READ.

# **Details**

This function should be called right after the function ps\_collect\_resp returns PS\_I2C\_CMD\_WRITE. Once the function ps\_collect\_resp is called again, then data for I<sup>2</sup>C write command will be discarded. However this function can be called many times before the function ps\_collect\_resp is called.

# 5.6.4 I<sup>2</sup>C Slave

# Slave Enable (ps\_i2c\_slave\_enable)

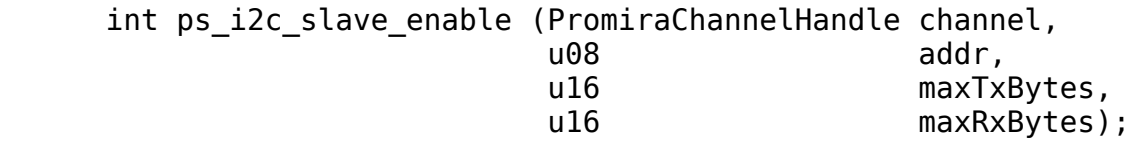

Enable the  $PC$  subsystem as an  $PC$  slave device.

## Arguments

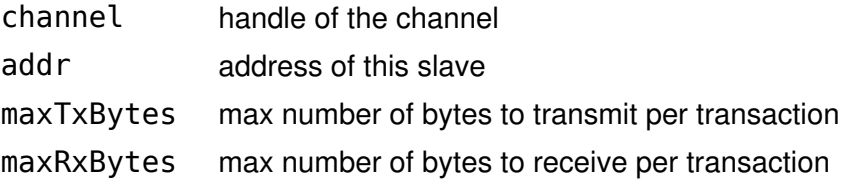

# Return Value

A status code is returned with PS\_APP\_OK on success.

## Specific Error Codes

None.

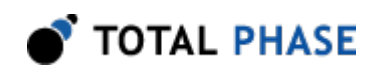

# **Details**

The lower 7 bits of addr should correspond to the slave address of this  $l^2C$ subsystem. If the topmost bit of addr is set, the slave will respond to a general call transmission by an I<sup>2</sup>C master. After having been addressed by a general call, the I<sup>2</sup> C slave treats the transaction no differently than a single slave communication. There is no support for the hardware address programming feature of the general call that is described in the  $I<sup>2</sup>C$  protocol specification since that capability is not needed for the Promira application.

If maxTxBytes is 0, there is no limit on the number of bytes that this slave will transmit per transaction. If it is non-zero, then the slave will stop transmitting bytes at the specified limit and subsequent bytes received by the master will be 0xff due to the bus pull-up resistors. The response that is transmitted by the slave is set through the ps\_i2c\_slave\_set\_response function described below. If the maximum is greater than the response (as set through  $i2cc$ <sub>S</sub>lave\_set\_response) the  $l^2C$  slave will wrap the response string as many times as necessary to send the requested number of bytes.

If maxRxBytes is 0, the slave can receive an unlimited number of bytes from the master. However, if it is non-zero, the slave will send a not-acknowledge bit after the last byte that it accepts. The master should then release the bus. Even if the master does not stop transmitting, the slave will return the received data back to the host PC and then transition to a idle state, waiting to be addressed in a subsequent transaction.

It is never possible to *restrict* a transmit or receive to 0 bytes. Furthermore, once the slave is addressed by a master read operation it is always guaranteed to transmit at least 1 byte.

If a master transaction is executed after the slave features have been enabled, the slave features will remain enabled after the master transaction completes.

# Slave Disable (ps\_i2c\_slave\_disable)

int ps i2c slave disable (PromiraChannelHandle channel);

Disable the  $l^2C$  subsystem as an  $l^2C$  slave device.

## **Arguments**

channel handle of the channel

## Return Value

A status code is returned with PS\_APP\_OK on success.

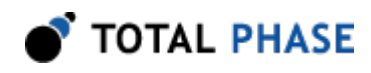

# Specific Error Codes

None.

**Details** 

None.

# Slave Set Response (ps\_i2c\_slave\_set\_resp)

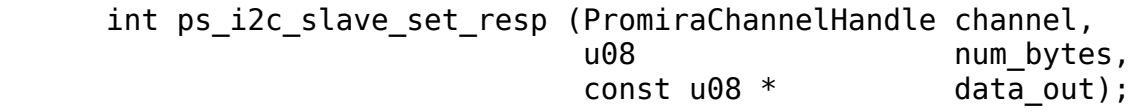

Set the slave response in the event the  $PC$  subsystem is put into slave mode and contacted by a master.

# **Arguments**

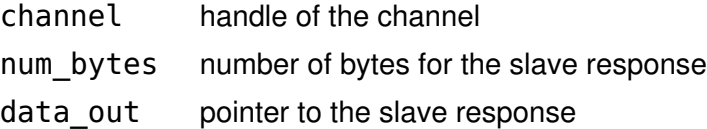

## Return Value

The number of bytes accepted by the  $I<sup>2</sup>C$  subsystem.

## Specific Error Codes

None.

## **Details**

The value of num bytes must be greater than zero. If it is zero, the response string is undefined until this function is called with the correct parameters.

If more bytes are requested in a transaction, the response string will be wrapped as many times as necessary to complete the transaction.

The buffer space is 256 bytes.

# Asynchronous Polling (ps\_i2c\_slave\_poll)

int ps i2c slave poll (PromiraChannelHandle channel, int timeout);

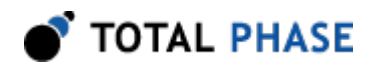

Check if there is any asynchronous data pending from the  $PC$  subsystem.

# Arguments

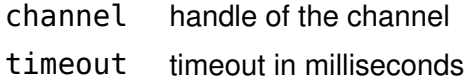

## Return Value

A status code indicating which types of asynchronous messages are available for processing. See Table [11](#page-52-0).

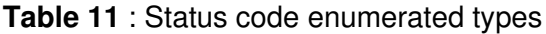

<span id="page-52-0"></span>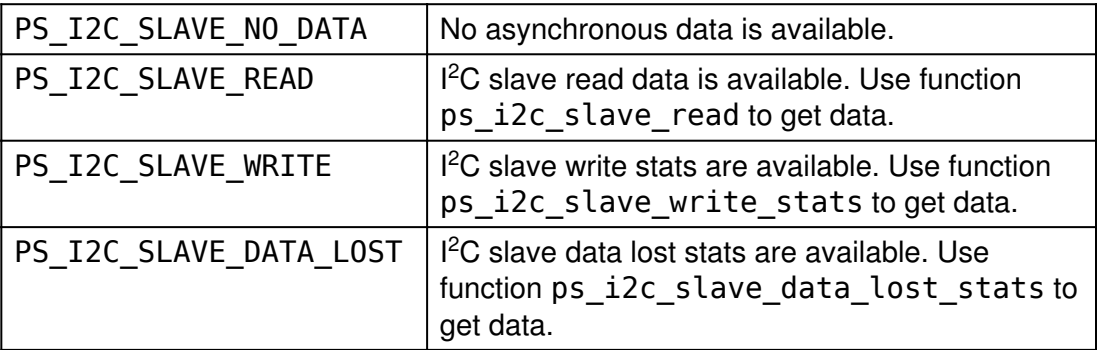

# Specific Error Codes

None.

## **Details**

Recall that, like all other Promira API functions, this function is not thread-safe.

If the timeout value is negative, the function will block indefinitely until data arrives. If the timeout value is 0, the function will perform a non-blocking check for pending asynchronous data.

This function sends a command to collect all slave data to  $I<sup>2</sup>C$  subsystem and saves it  $I<sup>2</sup>C$  asynchronous slave queue. If there is any slave data in the queue, then it returns the type of first slave data.

One can employ the following technique to guarantee that all pending asynchronous slave data have been captured during each service cycle:

- 1. Call the polling function with a specified timeout.
- 2. If the polling function indicates that there is data available, call the appropriate service function once for each type of data that is available.

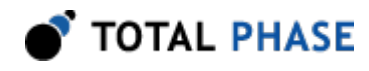

- 3. Next, call the polling function with a 0 timeout.
- 4. Call the appropriate service function once for each type of data that is available.
- 5. Repeat steps 3 and 4 until the polling function reports that there is no data available.

# Slave Write Statistics (ps\_i2c\_slave\_write\_stats)

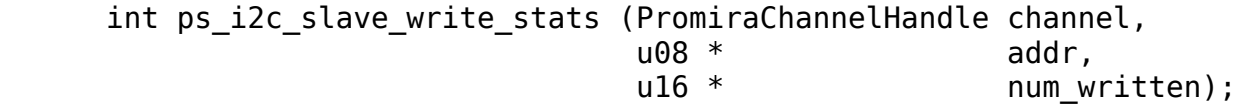

Return number of bytes written from a previous Promira  $PC$  slave to  $PC$  master transmission.

# **Arguments**

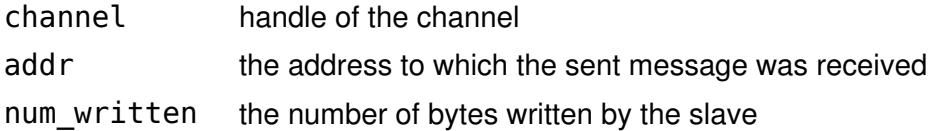

## Return Value

Status code (see "Notes" section).

## Specific Error Codes

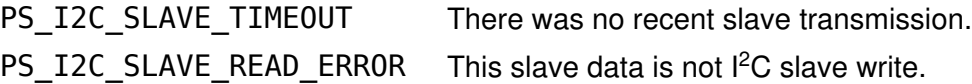

## **Details**

The transmission of bytes from the Promira slave, when it is configured as an  $l^2C$ slave, is asynchronous with respect to the PC host software. Hence, there could be multiple responses queued up from previous write transactions.

The only possible status code is PS\_I2C\_STATUS\_BUS\_ERROR which can occur when an illegal START, STOP, or RESTART condition appears on the bus during a transaction. In this case the num\_written may not exactly reflect the number of bytes written by the slave. It can be off by 1.

# Slave Read (ps\_i2c\_slave\_read)

int ps i2c slave read (PromiraChannelHandle channel,  $u08$   $*$  addr,

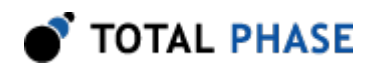

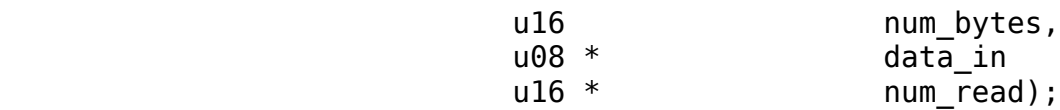

Read the bytes from an  $PC$  slave reception.

# Arguments

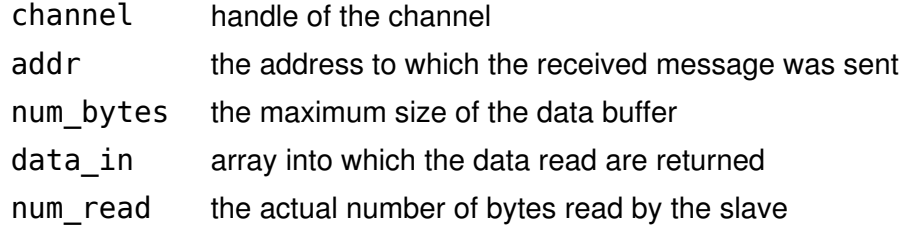

# Return Value

Status code (see "Notes" section).

# Specific Error Codes

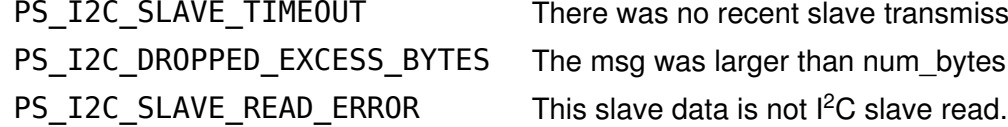

There was no recent slave transmission. The msg was larger than num bytes.

## **Details**

If the message was directed to this specific slave, \*addr will be set to the value of this slaves address. However, this slave may have received this message through a general call addressing. In this case, \*addr will be 0x80 instead of its own address.

The num bytes parameter specifies the size of the memory pointed to by data. It is possible, however, that the received slave message exceeds this length. In such a situation, PS\_PS\_I2C\_DROPPED\_EXCESS\_BYTES is returned, meaning that num bytes was placed into data but the remaining bytes were discarded

There is no cause for alarm if the number of bytes read is less than num\_bytes. This simply indicates that the incoming message was short.

The reception of bytes by the Promira slave, when it is configured as an  $I<sup>2</sup>C$  slave, is asynchronous with respect to the PC host software. Hence, there could be multiple responses queued up from previous transactions.

The only possible status code is PS\_I2C\_STATUS\_BUS\_ERROR which can occur when an illegal START, STOP, or RESTART condition appears on the bus during a transaction.

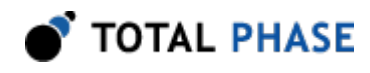

# Slave Data Lost Statistics (ps\_i2c\_slave\_data\_lost\_stats)

int ps i2c slave data lost stats (PromiraChannelHandle channel);

Return number of slave read/write lost from a previous Promira  $PC$  slave to  $PC$  master transmission.

## Arguments

channel handle of the channel

## Return Value

The function returns the number of  $l^2C$  slave read/write

## Specific Error Codes

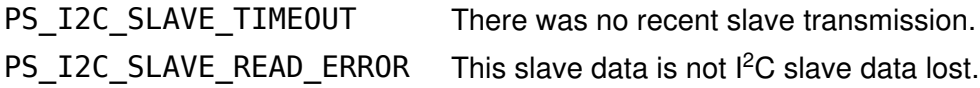

## **Details**

There are two asynchronous slave queues, one in the host and the other is in the device. When the capacity of both queues is all 255. If the number of slave data exceeds 255 in the device,  $I^2C$  slave read/write is counted as lost and returns back to the host.

# 5.7 SPI Interface

# 5.7.1 SPI Notes

- 1. The SPI master and slave must both be configured to use the same bit protocol (mode).
- 2. It is not necessary to set the bitrate for the Promira SPI slave.
- 3. It is always advisable to set the slave response before first enabling the slave. This ensures that valid data is sent to any requesting master.
- 4. The maximum amount of outstanding slave data to collect is 2 MB-1. It is advisable to collect the SPI slave data as soon as possible to not lose data.
- 5. The maximum data size of single command is 1MB. The maximum amount of data in a queue is 64MB-1.

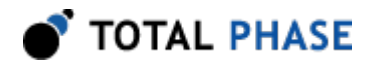

6. The master and slave functionality cannot be used simultaneously. This means the slave must be disabled before calling any master related commands.

# 5.7.2 General SPI

# Configure (ps\_spi\_configure)

```
 int ps_spi_configure (PromiraChannelHandle channel,
                 PromiraSpiMode mode,
                   PromiraSpiBitorder bitorder,
                  u08 ss polarity);
```
Configure the SPI master or slave interface.

## **Arguments**

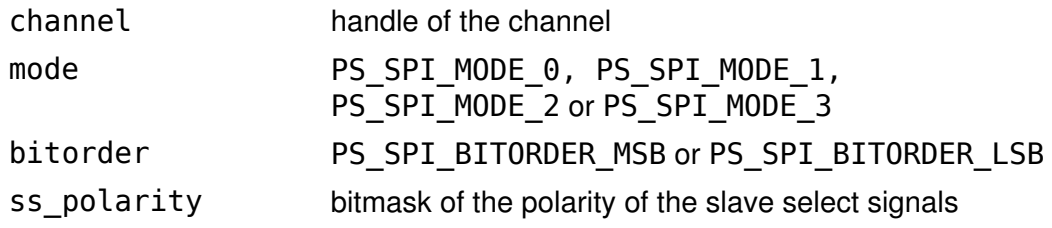

# Return Value

A status code is returned with PS\_APP\_OK on success.

## Specific Error Codes

None.

## **Details**

These configuration parameters specify how to clock the bits that are sent and received on the Promira SPI interface.

The mode option configures the SPI mode. See the figure found in the "SPI Background" chapter for more details.

The bitorder option is used to indicate whether LSB or MSB is shifted first.

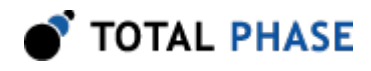

The ss\_polarity option is a bitmask that indicates whether each SS line is active high or active low. For example, setting ss\_polarity to 0x05 would mean that SS3 and SS1 are active high and all others are active low.

# Configure Delays (ps\_spi\_configure\_delays)

int ps spi configure delays (PromiraChannelHandle channel, u08 word delay);

Configure the delays.

## Arguments

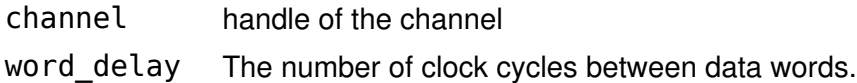

## Return Value

A status code is returned with PS\_APP\_OK on success.

## Specific Error Codes

None.

## **Details**

The word\_delay parameter is a user-definable delay between words. It can be 0 or greater than 1 and no gap is included after the last word.

## Enable SS Lines (ps\_spi\_enable\_ss)

int ps spi enable ss (PromiraChannelHandle channel, u08 ss enable);

Enable select SS lines and disable GPIO lines.

## Arguments

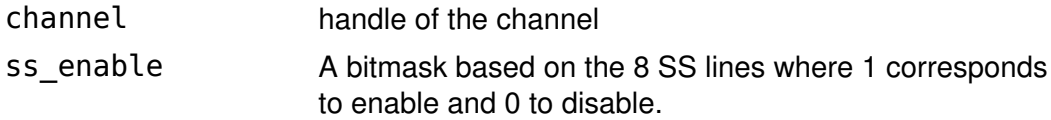

# Return Value

A status code is returned with PS\_APP\_OK on success.

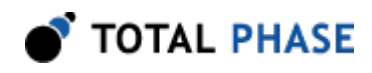

# Specific Error Codes

None.

# **Details**

ss enable is to enable which pins are configured to ss line instead of GPIO. The least significant bit is SS0.

# Enable Master Outputs (ps\_queue\_spi\_oe)

 int ps\_queue\_spi\_oe (PromiraQueueHandle queue,  $u08$  oe);

Enable/disable the outputs.

# Arguments

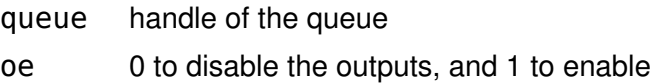

# Return Value

A status code is returned with PS\_APP\_OK on success.

# Specific Error Codes

None.

# **Details**

This function enables and disables the outputs on the Promira.

# Queue Slave Select Signals (ps\_queue\_spi\_ss)

 int ps\_queue\_spi\_ss (PromiraQueueHandle queue, u08 ss assert);

Queue the assertion and de-assertion of slave select signals.

# Arguments

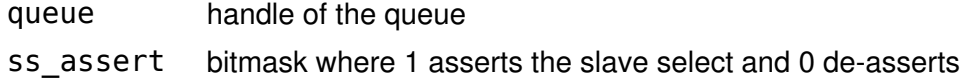

# Return Value

A status code is returned with PS\_APP\_OK on success.

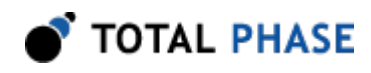

# Specific Error Codes

None.

# **Details**

The least significant bit is SS0.

The outputs should be enabled using ps\_queue\_spi\_oe before calling this function.

# 5.7.3 SPI Master

# Set Bitrate (ps\_spi\_bitrate)

```
 int ps_spi_bitrate (PromiraChannelHandle channel,
               int bitrate khz);
```
Set the SPI bitrate in kilohertz.

# **Arguments**

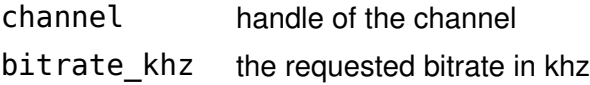

# Return Value

This function returns the actual bitrate set.

# Specific Error Codes

None.

# **Details**

The power-on default bitrate is 1000 kHz (1 MHz).

Only certain discrete bitrates are supported by the SPI subsystem. As such, this actual bitrate set will be less than or equal to the requested bitrate unless the

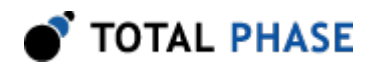

requested value is less than 31 kHz, in which case the SPI subsystem will default to 31 kHz.

If bitrate khz is 0, the function will return the bitrate presently set on the Promira application and the bitrate will be left unmodified.

## Queue a Delay in Cycles (ps\_queue\_spi\_delay\_cycles)

int ps queue spi delay cycles (PromiraQueueHandle queue, u32 cycles);

Queue a delay value on the bus in units of clock cycles.

## **Arguments**

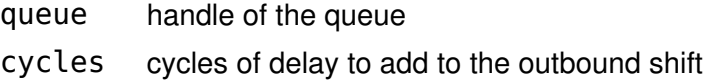

# Return Value

A status code is returned with PS\_APP\_OK on success.

## Specific Error Codes

None.

## **Details**

Queues cycles amount of delay on the bus. These are in units of clock cycles as set with ps spi bitrate.

Actual number of cycles queued is returned when collecting a response using ps collect resp.

## Queue a Delay in Nanoseconds (ps\_queue\_spi\_delay\_ns)

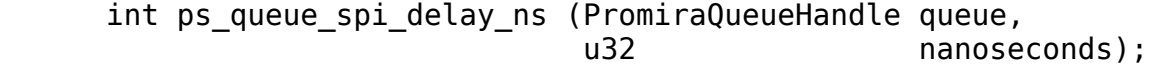

Queue a delay value on the bus in units of nanoseconds.

#### Arguments

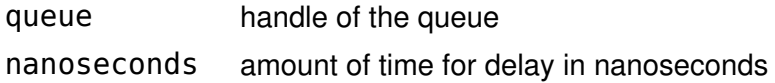

## Return Value

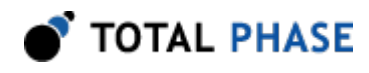

A status code is returned with PS\_APP\_OK on success.

# Specific Error Codes

None.

# **Details**

Queues nanoseconds amount of delay on the bus. The fundamental unit of delay that can be queued on the Promira SPI bus is the clock period. Therefore, requested delay will be rounded up to this time span.

The requested number of nanoseconds must be greater than zero and less than or equal to 2 seconds. If the requested number of nanoseconds is out of bounds, no delay is queued.

The actual number of nanoseconds queued is returned when collecting a response using ps\_collect\_resp.

# Queue SPI Master Write (ps\_queue\_spi\_write)

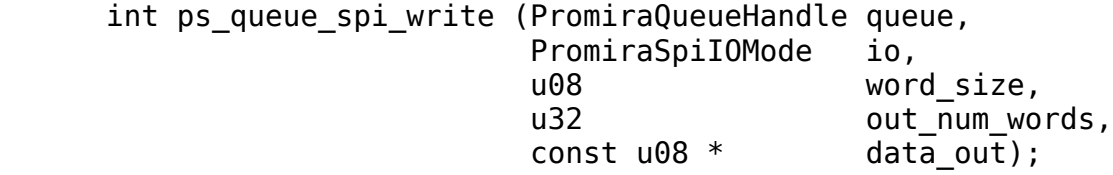

Queue a command that writes a stream of words to the downstream SPI slave device.

# **Arguments**

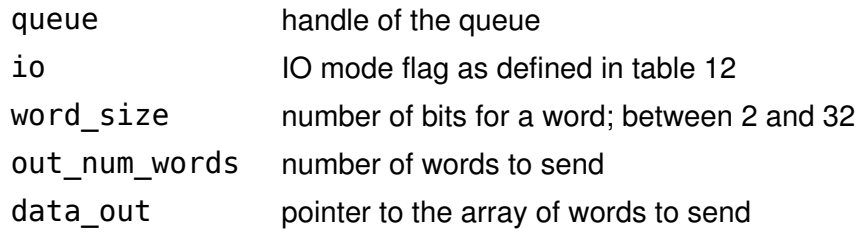

## Return Value

A status code is returned with PS\_APP\_OK on success.

## Specific Error Codes

None.

## **Details**

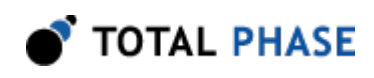

This function queues the command, it will be executed when the function ps\_queue\_submit or ps\_queue\_async\_submit is called.

The outputs should be enabled using ps\_queue\_spi\_oe before calling this function.

data out is a buffer containing a bitwise concatenation of words to be sent out. For instance, when word size is 4 and words are 0x1 0x2 0x3 0x4 0x5, then data in a buffer looks like 0x12, 0x34, 0x50. The size of data\_out should be equal to or bigger than (word\_size  $*$  out\_num\_words + 7) / 8.

The actual data read and the number of words read will be returned with the function ps\_collect\_resp and ps\_collect\_spi\_read when collecting.

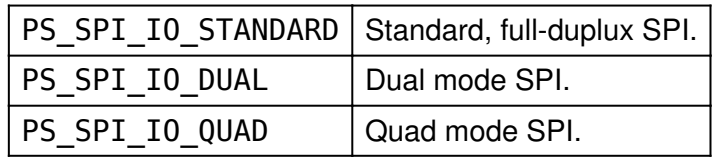

Table 12 : SPI IO Modes

# Queue SPI Master Write Word (ps\_queue\_spi\_write\_word)

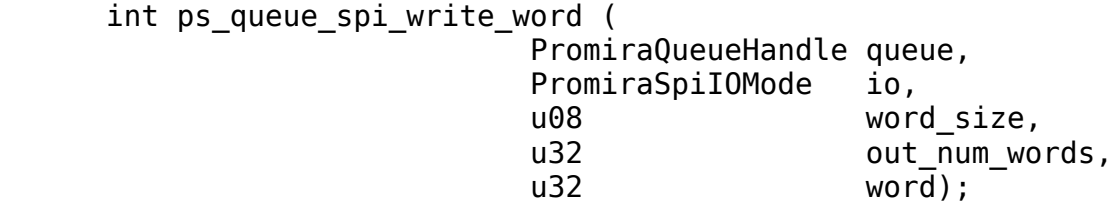

Queue a command that writes a stream of the same word to the downstream SPI slave device

# Arguments

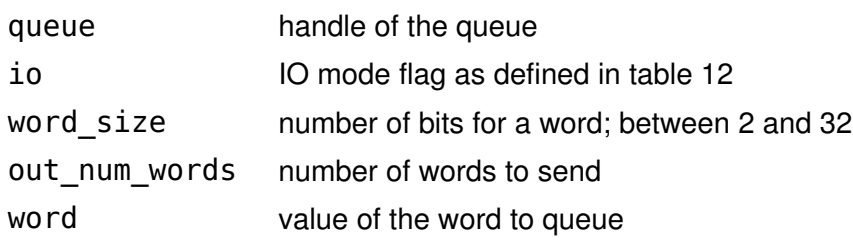

Return Value

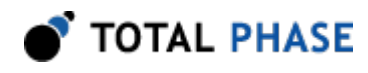

A status code is returned with PS\_APP\_OK on success.

# Specific Error Codes

None.

# **Details**

Queues out\_num\_words number of words to send and sets each word to the value of word.

The outputs should be enabled using ps\_queue\_spi\_oe before calling this function.

# Queue SPI Master Read (ps\_queue\_spi\_read)

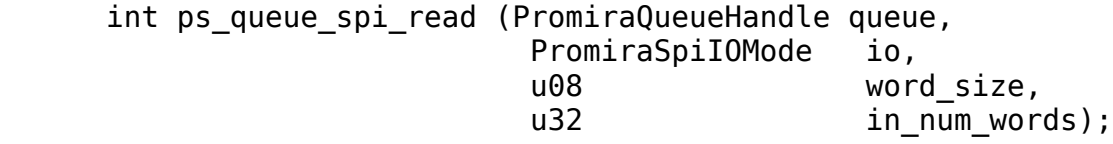

Queue a command that performs an SPI read operation.

## Arguments

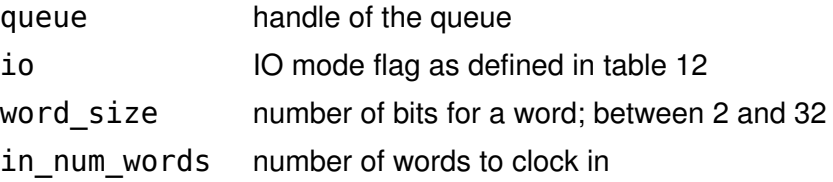

# Return Value

A status code is returned with PS\_APP\_OK on success.

## Specific Error Codes

None.

# **Details**

This function queues the command, it will be executed when the function ps\_queue\_submit or ps\_queue\_async\_submit is called.

The outputs should be enabled using ps\_queue\_spi\_oe before calling this function.

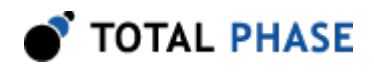

When io is PS\_SPI\_IO\_STANDARD, this function is equivalent to ps\_queue\_spi\_write\_word with word equal to 0. When io is PS\_SPI\_IO\_DUAL or PS\_SPI\_IO\_QUAD, the clock is generated and the data lines are set to inputs.

The actual data read and the number of words read will be returned with the function ps\_collect\_resp and ps\_collect\_spi\_read when collecting.

# Collect a Master Write/Read (ps\_collect\_spi\_read)

```
 int ps_collect_spi_read (PromiraCollectHandle collect,
                     u08 * word size,
                      u32 in_num_bytes,<br>u08 * data in):
                                         data in);
```
Collect the response of SPI master read.

# Arguments

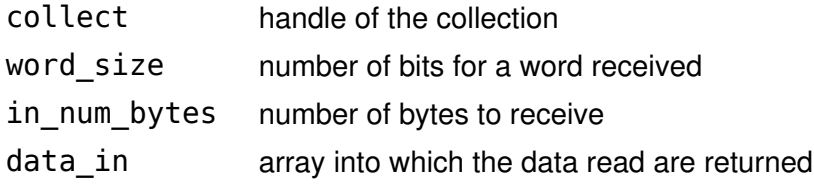

## Return Value

This function returns the total number of bytes read from the slave.

# Specific Error Codes

PS\_APP\_MISMATCHED\_CMD The type of response is not PS\_SPI\_CMD\_READ.

# **Details**

This function should be called right after the function ps\_collect\_resp returns PS SPI CMD READ. Once the function ps\_collect\_resp is called again, then

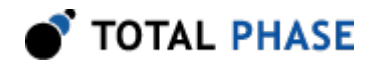

data received will be discarded. However this function can be called many times before the function ps\_collect\_resp is called.

data in is returned with data containing a bitwise concatenation of words received. For instance, when word size is 4 and words received are 0x1 0x2 0x3 0x4 0x5, then data returned looks like 0x12, 0x34, 0x50.

# 5.7.4 SPI Slave

## Slave Enable (ps\_spi\_slave\_enable)

```
int ps spi slave enable (PromiraChannelHandle channel,
                        PromiraSlaveMode mode);
```
Enable the SPI subsystem as an SPI slave device.

## Arguments

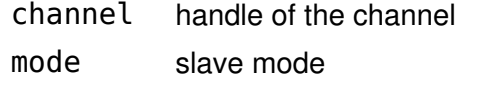

Table 13 : SPI Slave Modes

PS SPI\_SLAVE\_MODE\_STD | Basic slave capabilities

## Return Value

A status code is returned with PS\_APP\_OK on success.

### Specific Error Codes

None.

## **Details**

None.

## Slave Disable (ps\_spi\_slave\_disable)

int ps spi slave disable (PromiraChannelHandle channel);

Disable the SPI subsystem as an SPI slave device.

# Arguments

channel handle of the channel

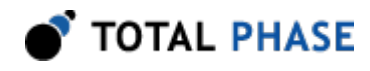

# Return Value

A status code is returned with PS\_APP\_OK on success.

## Specific Error Codes

None.

# **Details**

None.

# Configure SPI Slave (ps\_spi\_std\_slave\_configure)

 int ps\_spi\_std\_slave\_configure( PromiraChannelHandle channel, PromiraSpiMode io, u08 flags);

Configure the SPI slave parameters.

# Arguments

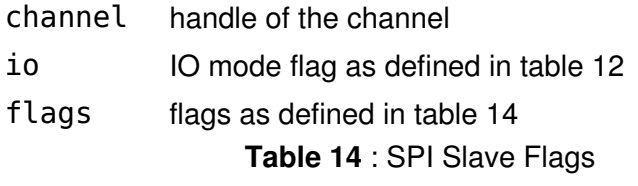

PS\_SPI\_SLAVE\_NO\_SS Use the slave timeout instead of the SS line

## Return Value

A status code is returned with PS\_APP\_OK on success.

## Specific Error Codes

None.

Details

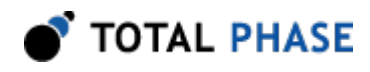

When the PS\_SPI\_SLAVE\_NO\_SS flag is set, the timeout configured with ps\_spi\_slave\_timeout is used to define SPI transaction boundaries instead of the slave select signal.

## Set SPI Slave Timeout (ps\_spi\_slave\_timeout)

int ps spi slave timeout (PromiraChannelHandle channel, u32 timeout ns);

Set the SPI slave timeout in nanoseconds.

#### Arguments

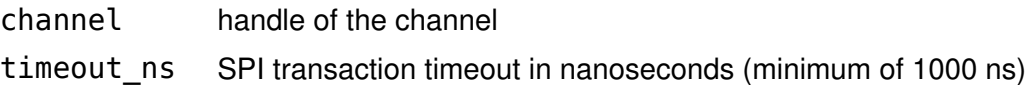

#### Return Value

A status code is returned with PS\_APP\_OK on success.

## Specific Error Codes

None.

# **Details**

When the PS\_SPI\_SLAVE\_NO\_SS flag is set in ps\_spi\_std\_slave\_configure, this timeout is used to define SPI transaction boundaries instead of the slave select signal.

#### Set SPI Slave Host Read Size (ps\_spi\_slave\_host\_read\_size)

int ps spi slave host read size ( PromiraChannelHandle channel, u32 read size);

Set the SPI slave host read size.

#### Arguments

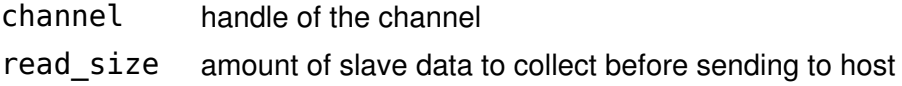

# Return Value

A status code is returned with PS\_APP\_OK on success.

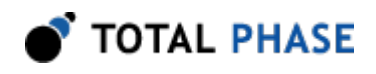

# Specific Error Codes

None.

# **Details**

Instead of waiting for an entire SPI transaction to complete before sending the data to the PC, this function sets a limit for the amount of data to collect before sending it back to the PC.

For example, say the host read size is set to 64KB. If the Promira receives a large transaction of 1MB from the master, the user will receive the 1MB worth of data in 64KB chunks when calling the ps\_spi\_slave\_read function.

When the last chunk is received, ps\_spi\_slave\_read will set the is\_last flag in read\_info.

# Slave Set Response (ps\_spi\_std\_slave\_set\_resp)

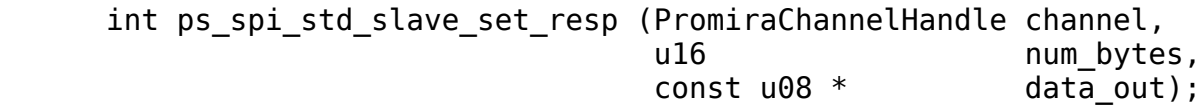

Set the slave response in the event the SPI subsystem is put into slave mode and contacted by a master.

## Arguments

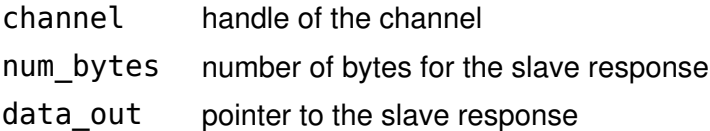

## Return Value

The number of bytes accepted by the SPI subsystem for the response.

## Specific Error Codes

None.

# **Details**

The value of num\_bytes must be greater than zero. If it is zero, the response string is undefined until this function is called with the correct parameters.

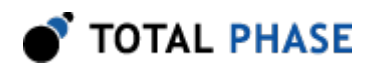

Due to limited buffer space on the SPI subsystem, the device may only accept a portion of the intended response. If the value returned by this function is less than num bytes the SPI subsystem has dropped the remainder of the bytes.

If more bytes are requested in a transaction, the response string will be wrapped as many times as necessary to complete the transaction.

The buffer space will nominally be 256 bytes.

# Asynchronous Polling (ps\_spi\_slave\_poll)

int ps spi slave poll (PromiraChannelHandle channel, int timeout);

Check if there is any asynchronous slave data pending from the SPI subsystem.

# **Arguments**

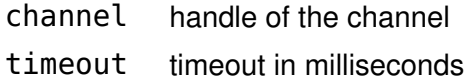

# Return Value

A status code indicating which types of asynchronous messages are available for processing. See Table [11](#page-52-0).

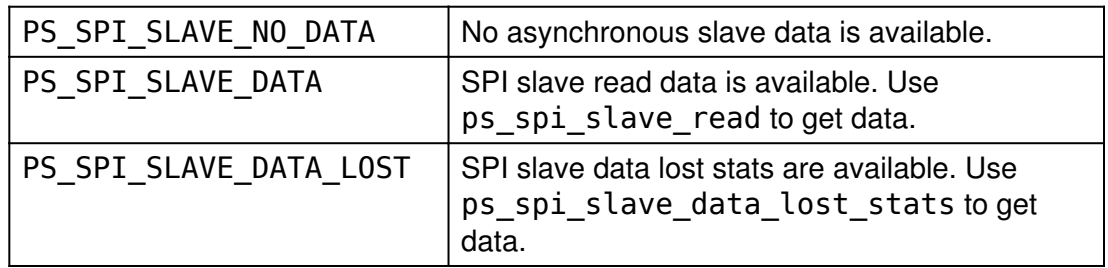

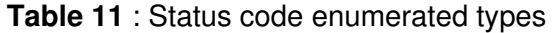

# Specific Error Codes

None.

# **Details**

This function is like the function ps\_i2c\_slave\_poll. However the SPI slave data is separately handled and saved in the SPI asynchronous queue.

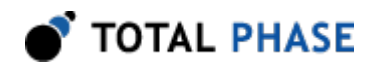

# Slave Read (ps\_spi\_slave\_read)

```
int ps spi slave read (PromiraChannelHandle channel,
                   PromiraSpiSlaveReadInfo * read_info,
                   u32 in_num_bytes,
                                        data in);
```
Read the bytes from an SPI slave reception.

# Arguments

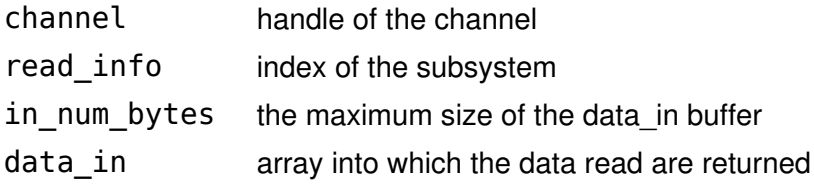

## Return Value

This function returns the number of bytes read asynchronously.

## Specific Error Codes

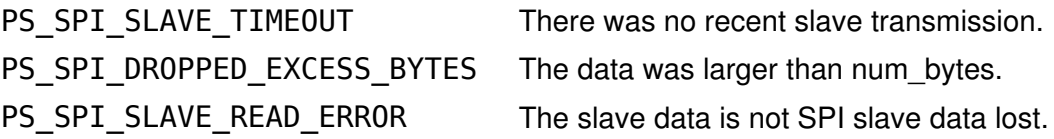

## **Details**

The in num bytes parameter specifies the size of the memory pointed to by data. It is possible, however, that the received slave message exceeds this length. In such a situation, PS\_SPI\_DROPPED\_EXCESS\_BYTES is returned, meaning that num\_bytes was placed into data but the remaining bytes were discarded.

There is no cause for alarm if the number of bytes read is less than in num bytes . This simply indicates that the incoming message was short.

The reception of bytes by the SPI subsystem, when it is configured as an SPI slave, is asynchronous with respect to the PC host software. Hence, there could be multiple responses queued up from previous write transactions.

# SPI Slave Read Info Struct

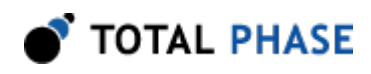

A SPI slave read info struct type, PromiraSpiSlaveReadInfo, is used to provide important meta information about the slave transactions that have happened asynchronously.

```
 struct PromiraSpiSlaveReadInfo {
   u32 in data bits;
    u32 out_data_bits;
   u08 header bits;
    u08 resp_id;
    u08 ss_mask;
   u08 is last;
};
```
Table 16 : PromiraSpiSlaveReadInfo field descriptions

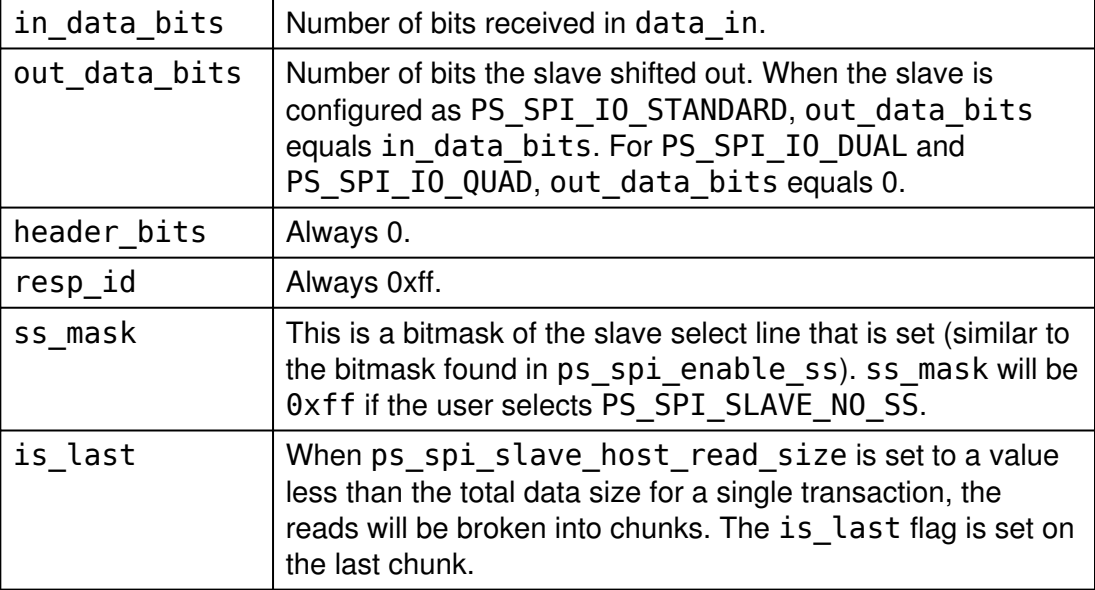

## Slave Data Lost Statistics (ps\_spi\_slave\_data\_lost\_stats)

int ps spi slave data lost stats (PromiraChannelHandle channel);

Return number of slave read/write lost from a previous Promira SPI slave to SPI master transmission.

**Arguments** 

channel handle of the channel

Return Value
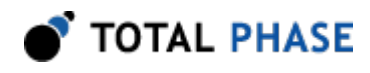

The function returns the number of SPI slave read/write

# Specific Error Codes

PS\_SPI\_SLAVE\_READ\_ERROR The slave data is not SPI slave data lost.

# **Details**

Returns the number of SPI transactions lost due to the overflow of the internal Promira buffer.

# 5.8 GPIO Interface

# 5.8.1 GPIO Notes

- 1. There is no check in the GPIO API calls to see if a particular GPIO line is enabled in the current configuration. If a line is not enabled for GPIO, the get function will simply return 0 for those bits. Another example is if one changes the GPIO directions for  $I^2C$  lines while the  $I^2C$  subsystem is still active. These new direction values will be cached and will automatically be activate if a later call to ps\_app\_configure disables the I<sup>2</sup>C subsystem and enables GPIO for the I<sup>2</sup>C lines. The same type of behavior holds for ps\_gpio\_set.
- 2. Additionally, for lines that are not configured as inputs, a change in the GPIO line using ps\_gpio\_set will be cached and will take effect the next time the line is active and configured as an input.
- 3. When initially starting an application with pm\_load, the directions default to all input. Also the GPIO subsystem is off by default. It must be activated by using ps app configure.

# 5.8.2 GPIO Interface

# Direction (ps\_gpio\_direction)

int ps gpio direction (PromiraChannelHandle channel, u32 direction mask);

Change the direction of the GPIO lines between input and output directions.

### Arguments

channel handle of the channel

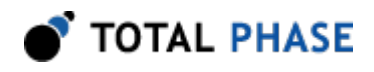

direction\_mask each bit corresponds to the physical line. If a line's bit is  $\theta$ , the line is configured as an input. Otherwise it will be an output.

# Return Value

A status code is returned with PS\_APP\_OK on success.

### Specific Error Codes

None.

**Details** 

None.

# Queue a GPIO Direction (ps\_queue\_gpio\_direction)

 int ps\_queue\_gpio\_direction (PromiraQueueHandle queue, u32 direction mask);

Queue a command that changes the direction of the GPIO lines between input and output directions.

#### **Arguments**

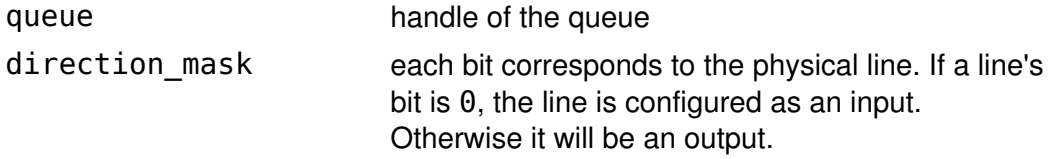

# Return Value

A status code is returned with PS\_APP\_OK on success.

# Specific Error Codes

None.

# **Details**

This function queues the command, it will be executed when the function ps queue submit or ps queue async submit is called.

### Get Available GPIOs (ps\_gpio\_query)

int ps\_gpio\_query (PromiraChannelHandle channel);

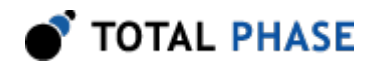

Returns the bitmask of which GPIOs are available based on the current app configuration.

# Arguments

channel handle of the channel

# Return Value

An integer value, organized as a bitmask in the fashion. Any GPIO pin that is available will have a its corresponding bit active. If the line is not available as GPIO the bit will not be active in the bit mask.

# Specific Error Codes

None.

### **Details**

None.

# Get (ps\_gpio\_get)

int ps gpio get (PromiraChannelHandle channel);

Get the value of current GPIO inputs.

# **Arguments**

channel handle of the channel

# Return Value

An integer value, organized as a bitmask. Any line that is logic high will have a its corresponding bit active. If the line is logic low the bit will not be active in the bit mask.

# Specific Error Codes

None.

# **Details**

A line's bit position in the mask will be  $\theta$  if it is configured as an output or if it corresponds to a subsystem that is still active.

# Queue a GPIO Get (ps\_queue\_gpio\_get)

int ps\_queue\_gpio\_get (PromiraQueueHandle queue);

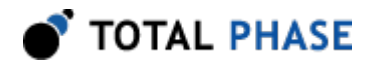

Queue a command that gets the value of current GPIO inputs.

# Arguments

queue handle of the queue

# Return Value

A status code is returned with PS\_APP\_OK on success.

# Specific Error Codes

None.

# **Details**

This function queues the command, it will be executed when the function ps\_queue\_submit or ps\_queue\_async\_submit is called.

The current state of the GPIO input lines will be returned with the function ps collect resp.

# Set (ps\_gpio\_set)

int ps gpio set (PromiraChannelHandle channel, u32 value);

Set the value of current GPIO outputs.

# **Arguments**

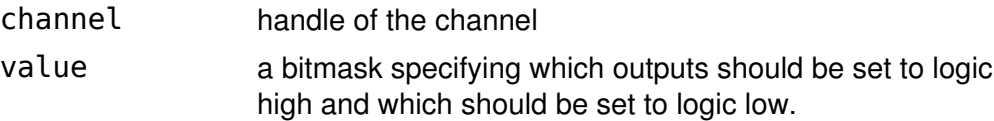

# Return Value

A status code is returned with PS\_APP\_OK on success.

# Specific Error Codes

None.

## **Details**

If a line is configured as an input or not activated for GPIO, the output value will be cached. The next time the line is an output and activated for GPIO, the output value previously set will automatically take effect.

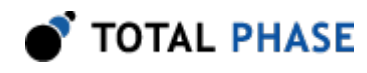

# Queue a GPIO Set (ps\_queue\_gpio\_set)

int ps queue gpio set (PromiraQueueHandle queue, u32 value);

Queue a command that sets the value of current GPIO outputs.

#### Arguments

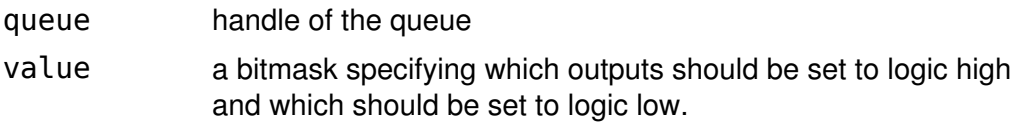

### Return Value

A status code is returned with PS\_APP\_OK on success.

#### Specific Error Codes

None.

# **Details**

This function queues the command, it will be executed when the function ps\_queue\_submit or ps\_queue\_async\_submit is called.

# Change (ps\_gpio\_change)

```
 int ps_gpio_change (PromiraChannelHandle channel,
                              timeout_ms);
```
Block until there is a change on the GPIO input lines.

# Arguments

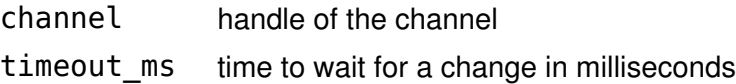

# Return Value

The current state of the GPIO input lines.

### Specific Error Codes

None.

## Details

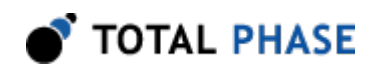

The function will return either when a change has occurred or the timeout expires. Pins configured for  $I^2C$  or SPI will be ignored. Pins configured as outputs will be ignored. The timeout, specified in milliseconds, has a precision of approximately 2 ms. The maximum allowable timeout is approximately 60 seconds. If the timeout expires, this function will return the current state of the GPIO lines. It is the applications responsibility to save the old value of the lines and determine if there is a change based on the return value of this function.

The function ps\_gpio\_change will return immediately with the current value of the GPIO lines for the first invocation after any of the following functions are called: ps app configure, ps gpio direction.

# Queue a GPIO Change (ps\_queue\_gpio\_change)

 int ps\_queue\_gpio\_change (PromiraQueueHandle queue, u16 timeout\_ms);

Queue a command that blocks until there is a change on the GPIO input lines.

# Arguments

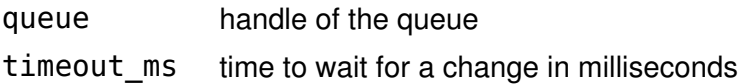

# Return Value

A status code is returned with PS\_APP\_OK on success.

# Specific Error Codes

None.

### **Details**

This function queues the command, it will be executed when the function ps queue submit or ps queue async submit is called.

The current state of the GPIO input lines will be returned with the function ps collect resp.

# 5.9 Error Codes

Table 17 : I2C/SPI Active Applications Error Codes

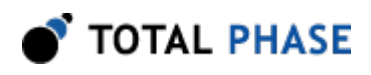

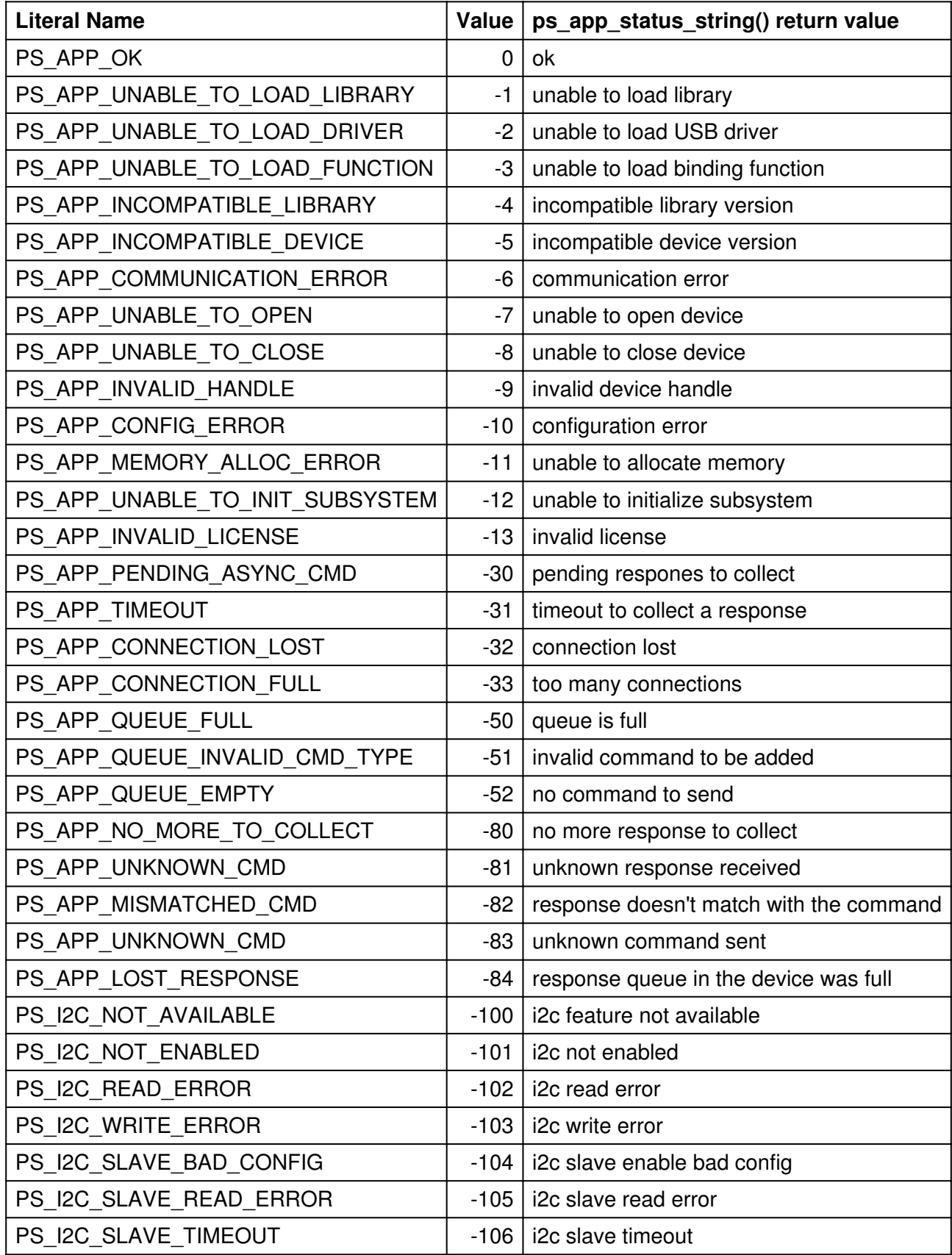

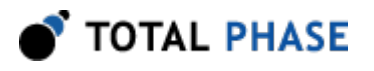

# Promira I2C/SPI Active User Manual v1.33.003

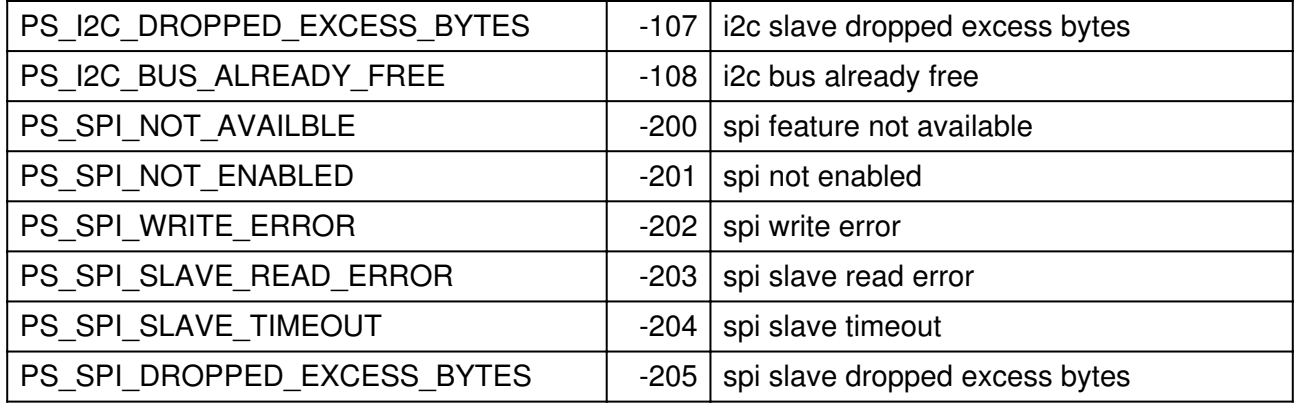

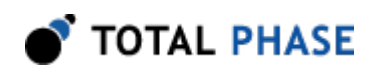

# 6 Electrical Specifications

# 6.1 DC Characteristics

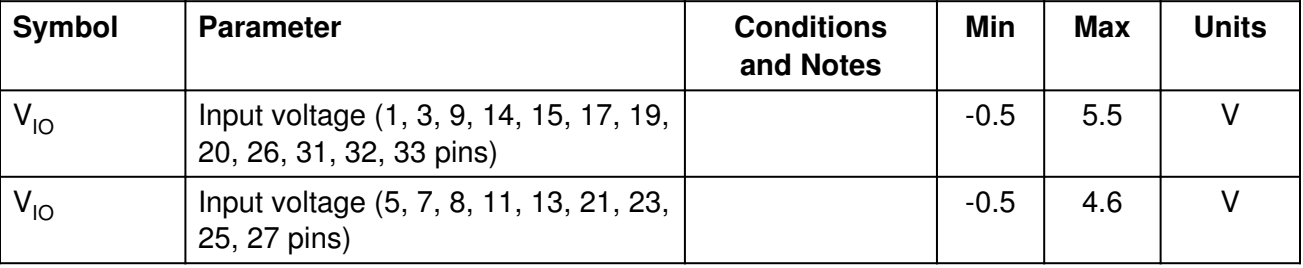

### Table 18 : Absolute Maximum Ratings

# Table 19 : Operating Conditions

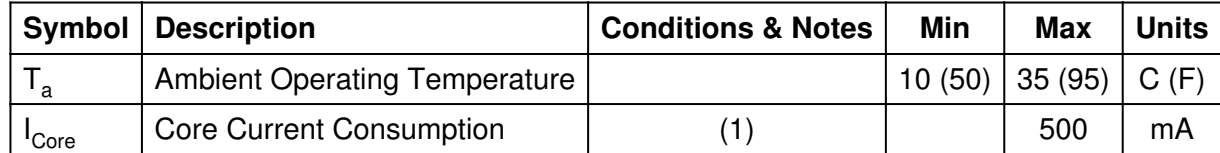

Notes:

(1) The core current consumption includes the current consumption for the entire internal Promira platform, but does not include the output signals current consumption. Typical current consumption example at 5 V with 12.5 MHz single SPI master read operation is 340 mA using USB connection. Add 70 mA for operation with gigabit Ethernet connection.

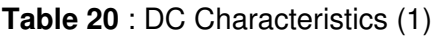

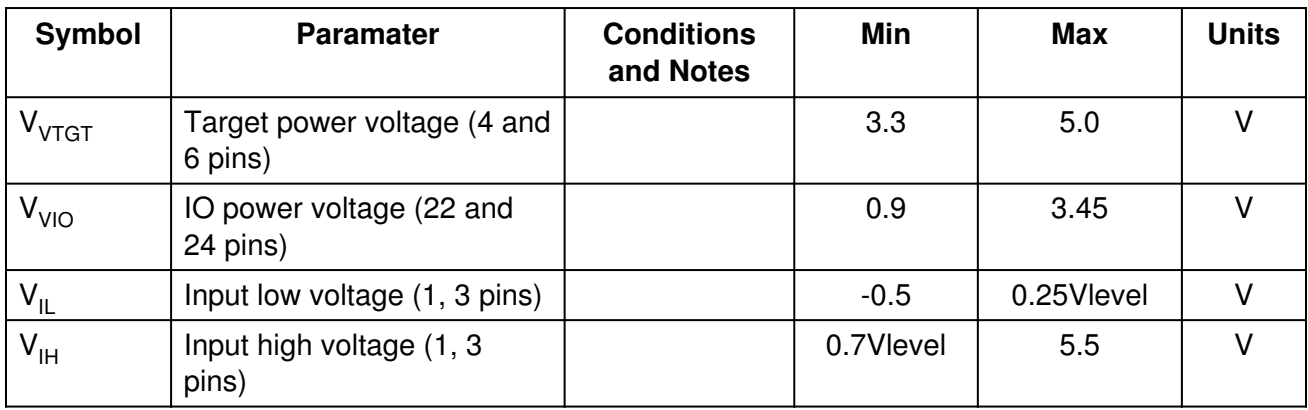

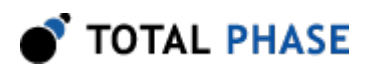

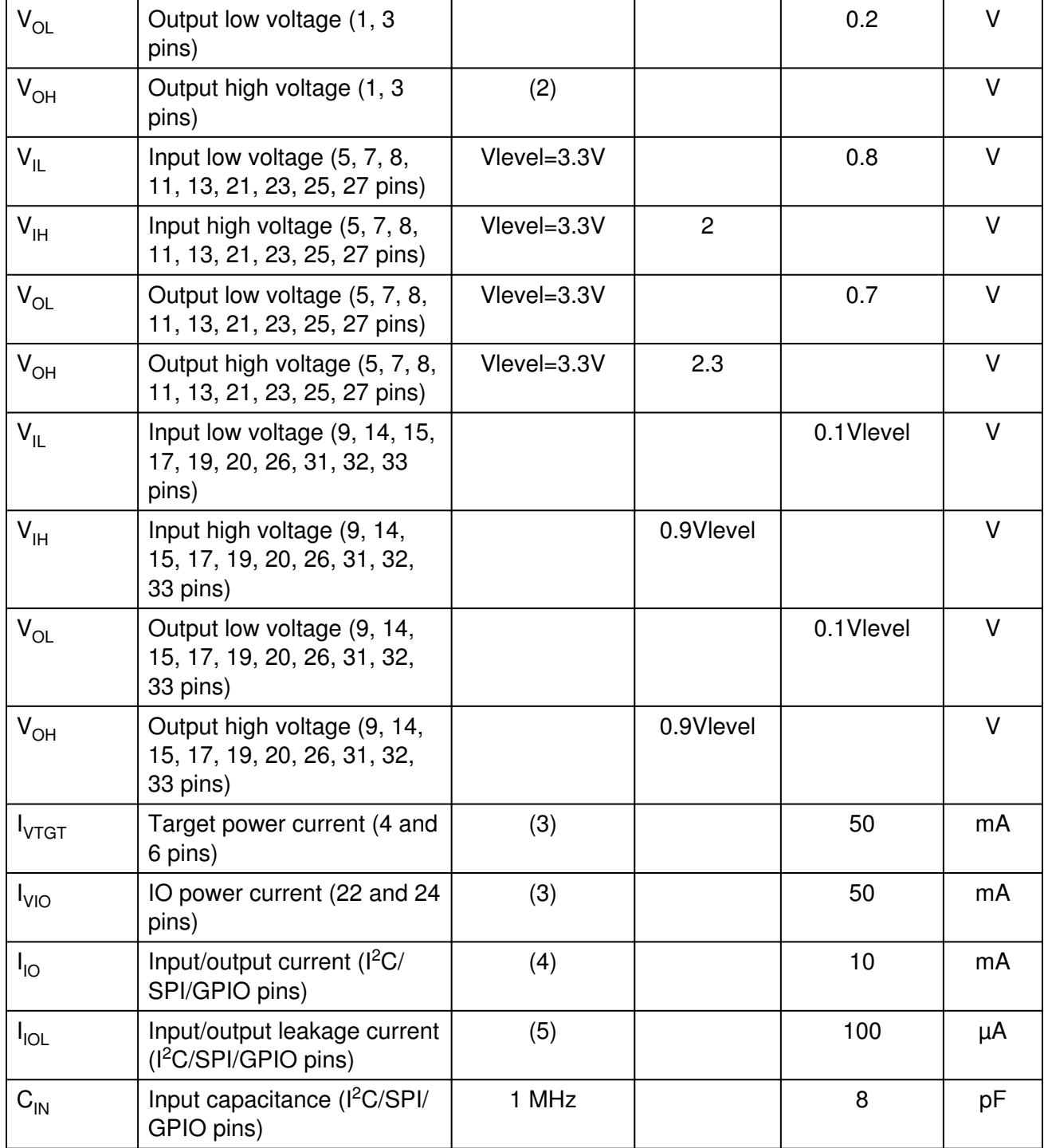

Notes:

(1) Vlevel is the configured level shift voltage for the  $I^2C/SPI/GPIO$  signals. The level shifter resolution is approximately 0.015V.

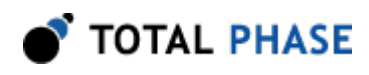

(2) Outputs are open collector, and therefor they are set by their pull-ups values and pull-ups voltage rail.

(3) Option 1: Two pins have 50 mA each. Option 2: One pin has 100 mA, and one pin has 0 mA, etc. Total current consumption on both pins should not exceed 100 mA.

(4) Option 1: Six pins have 10 mA each. Option 2: One pin has 60 mA, and the other pins have 0 mA. Etc. Total current consumption on all six pins should not exceed 60 mA.

(5) All I<sup>2</sup>C/SPI/GPIO inputs (except for SPI SS signals) are high-impedance. Each SS signal has 10k Ohm pull-up resistor.

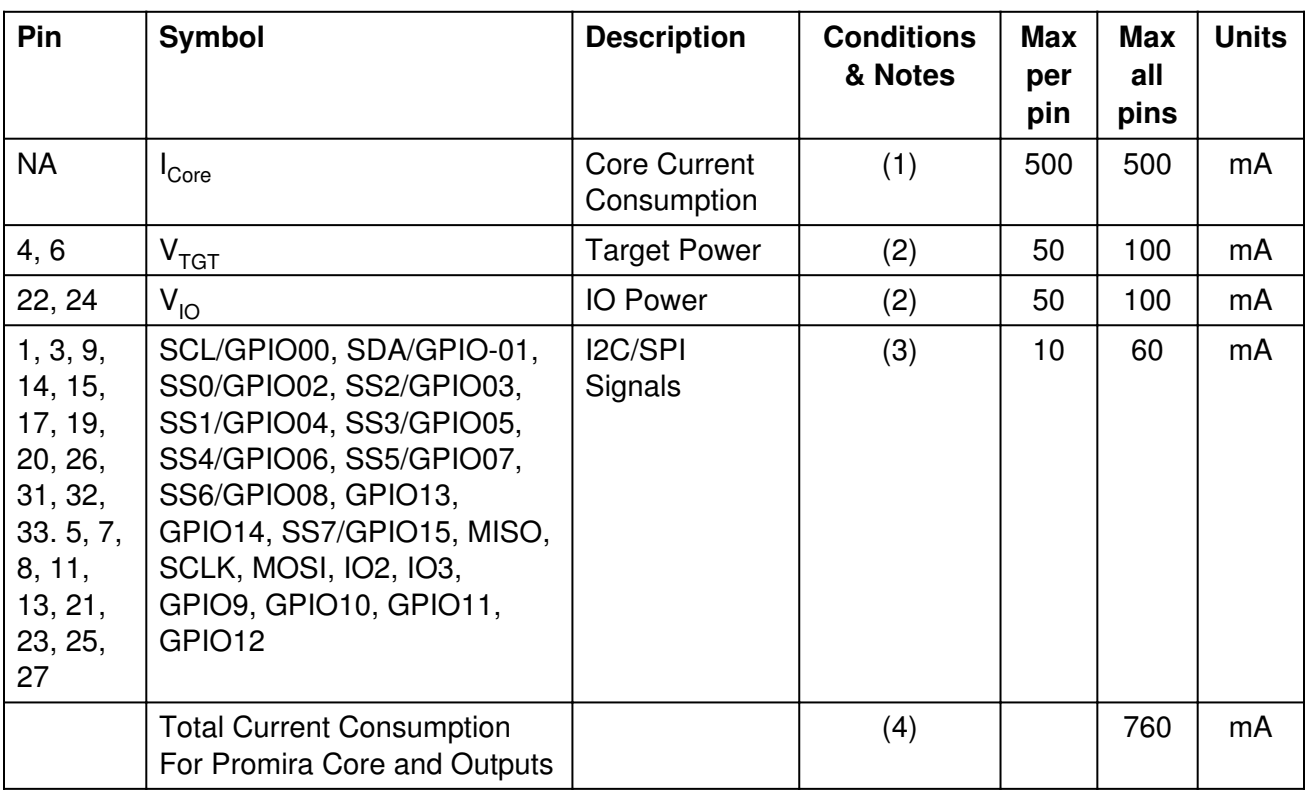

# Table 21 : Current Consumption Calculation Example

Notes:

(1) The core current consumption includes the current consumption for the entire internal Promira platform, but does not include the output signals current consumption.

(2) Option 1: Two pins have 50 mA each. Option 2: One pin has 100 mA, and one pin has 0 mA. Etc. Total current consumption on both pins should not exceed 100 mA.

(3) Option 1: Six pins have 10 mA each. Option 2: One pin has 60 mA, and the other pins have 0 mA. Etc. Total current consumption on all pins should not exceed 60 mA.

(4) If the total current consumption for the Promira platform core and outputs is over 500 mA, then a USB 3.0 port and USB 2.0 cable or Total Phase external AC adapter should be used. A USB 3.0 port supplies up to 900 mA. A USB 2.0 port supplies up to 500 mA. Total Phase external AC adapter supplies up to 1.2 A. In this example the total current consumption for the Promira platform core and outputs is 760 mA, therefor USB 3.0 port and USB 2.0 cable or Total Phase external AC adapter should be used.

# 6.2 AC Characteristics

# 6.2.1 SPI AC Characteristics

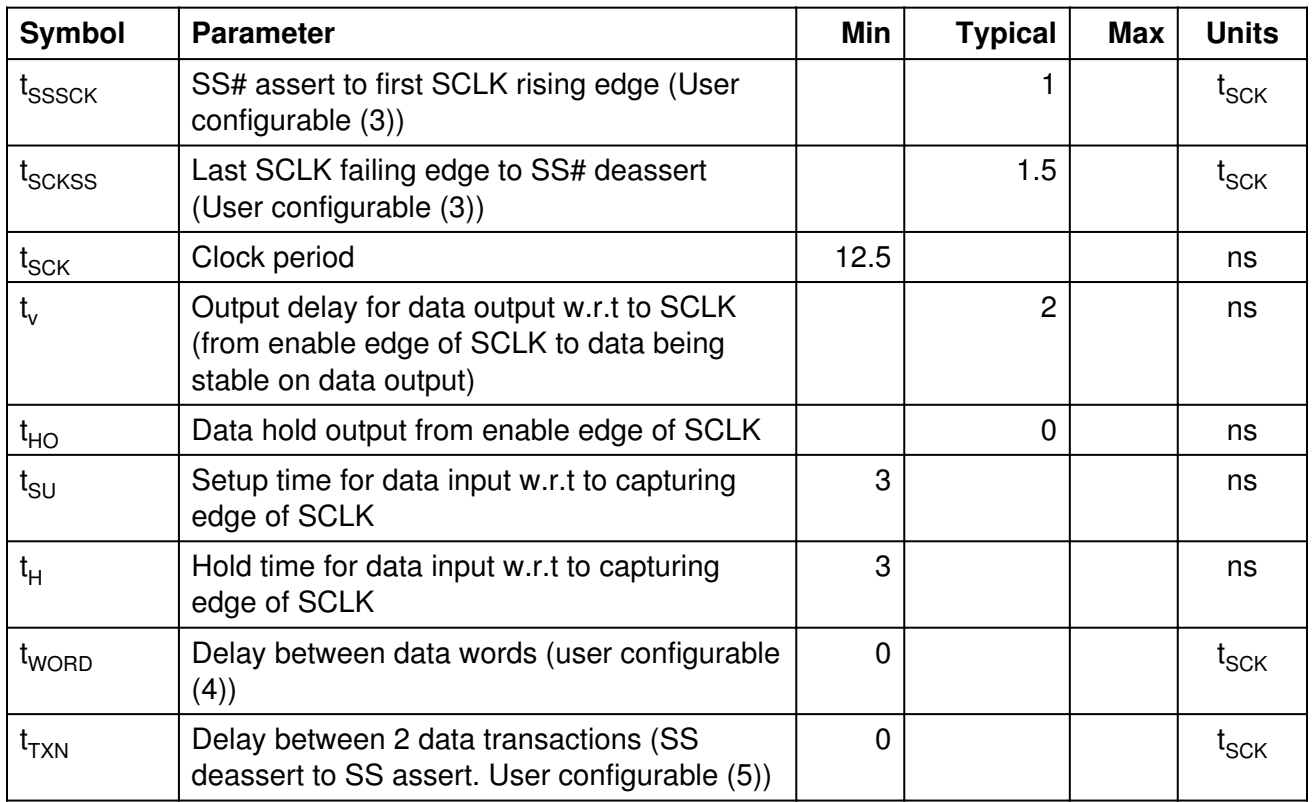

# Table 22 (1) : SPI Master Timing Parameters

# Notes:

(1) All values are for 3.3V SPI signals condition. See also sections 2.3.1 & 2.3.3.

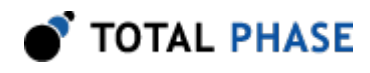

(2) Promira Quad SPI master employs a flexible sampling scheme on the input data to enable the device to run at higher speeds. The data is internally sampled half a clock cycle later

(3) The user can configure the SPI timing parameters  $t_{SSSCK}$  and  $t_{SCKSS}$  by adding the API function ps\_queue\_spi\_delay\_cycles between the API functions ps\_queue\_spi\_ss and ps\_queue\_spi\_write.

(4) The user can configure the SPI timing parameter  ${\rm t_{\tiny WORD}}$  by using the API function ps\_spi\_configure\_delays.

(5) The user can configure the SPI timing parameter  $t_{T XN}$  by adding the API function ps\_queue\_spi\_delay\_cycles between submitting twice the function ps\_queue\_spi\_ss (the first one for SS deassert and the second one for SS assert).

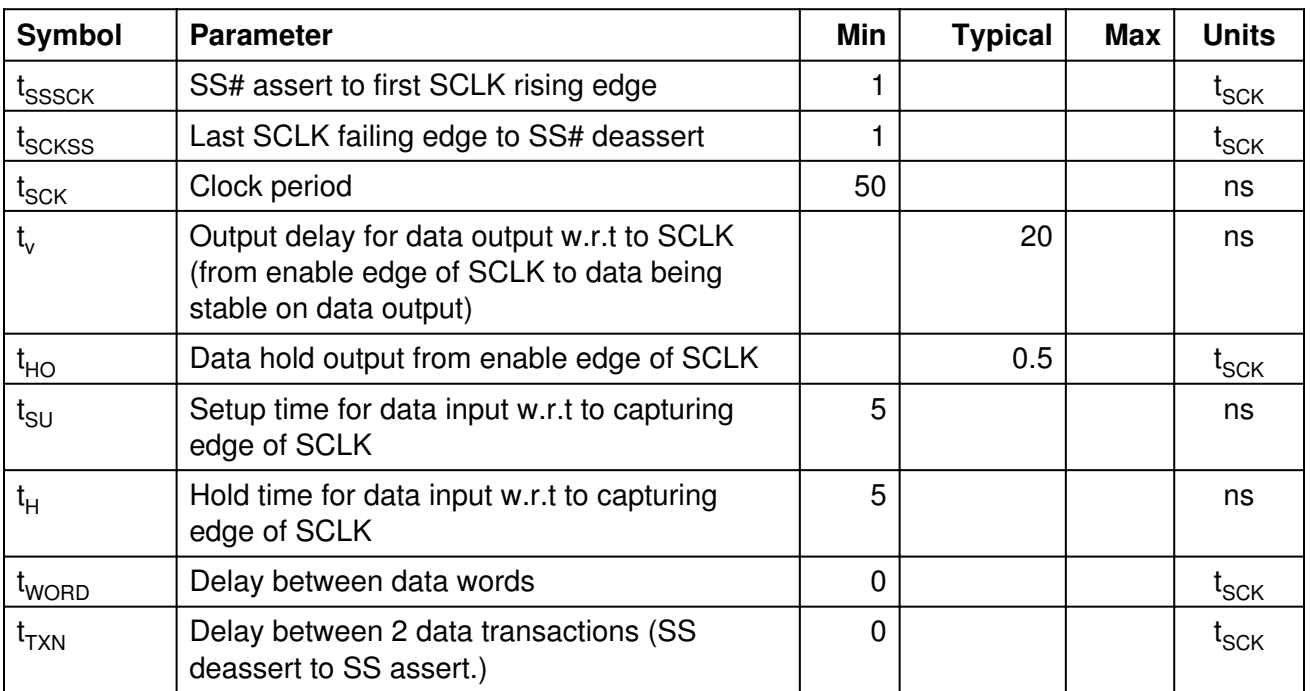

# Table 23 (1) : SPI Slave Timing Parameters

Notes:

(1) All values are for 3.3V SPI signals condition. See also sections 2.3.1 & 2.3.3.

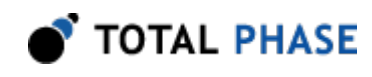

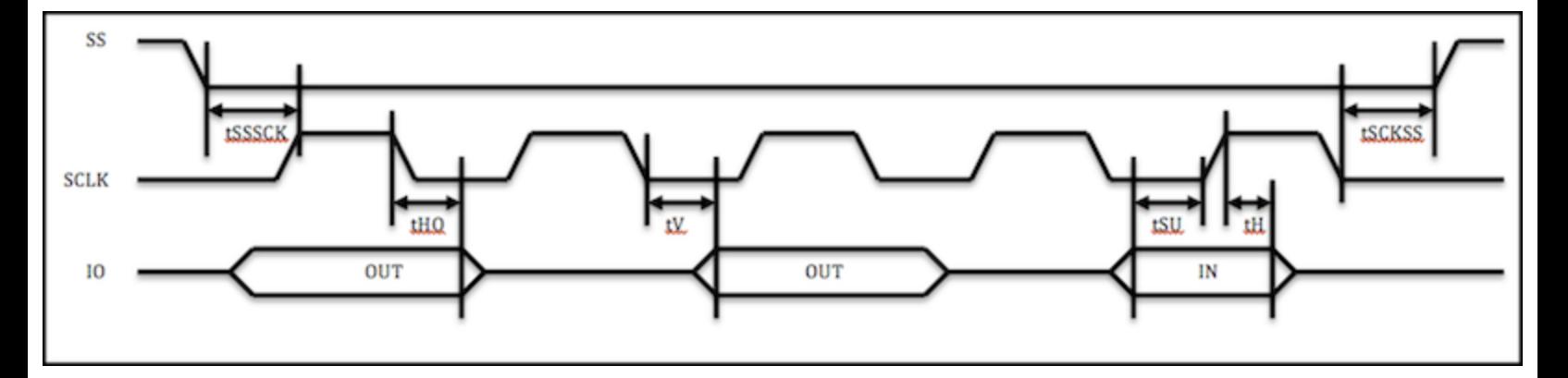

Figure 7 : SPI Master / Slave (POL=0 PHA=0 SS=L) Waveform

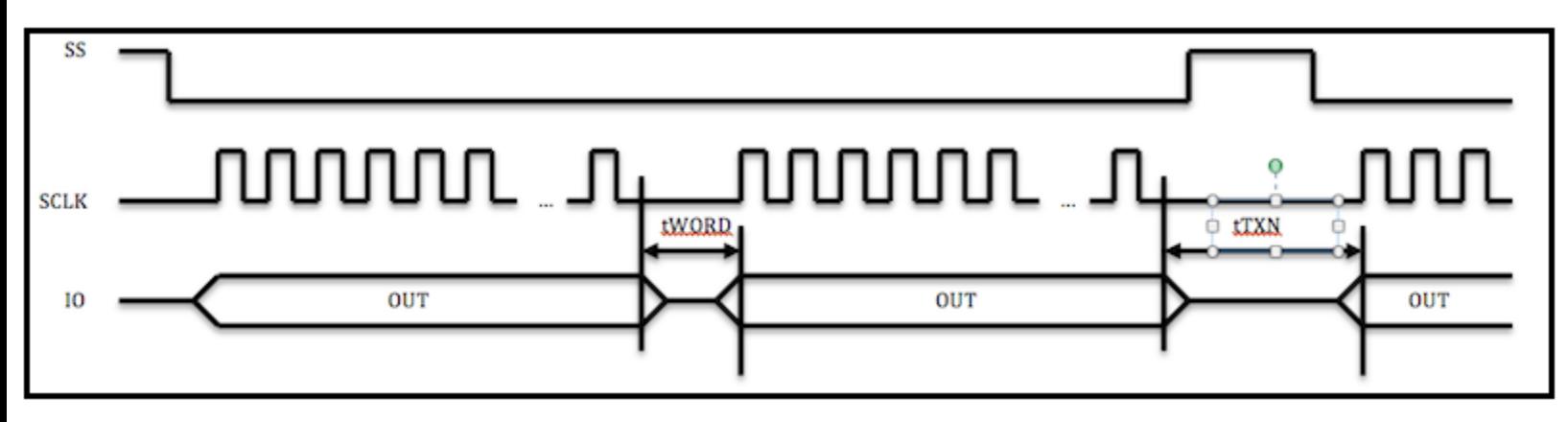

Figure 8 : SPI Master / Slave (POL=0 PHA=0 SS=L) Byte **Timing** 

# 6.2.2 I<sup>2</sup>C AC Characteristics

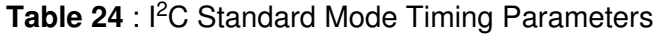

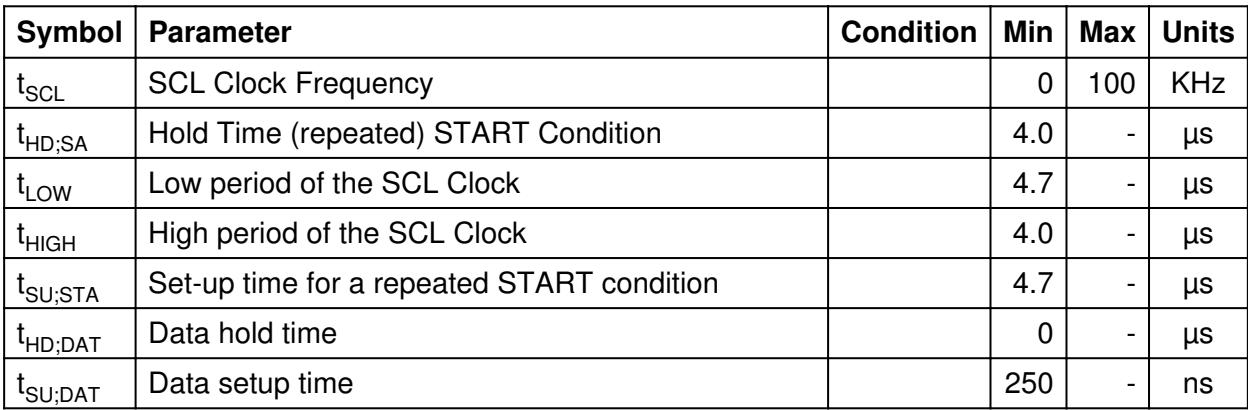

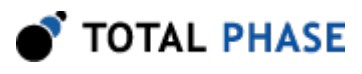

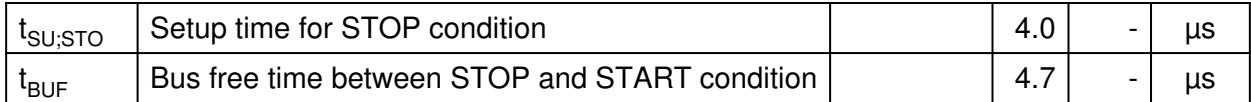

# Table 25: I<sup>2</sup>C Fast Mode Timing Parameters

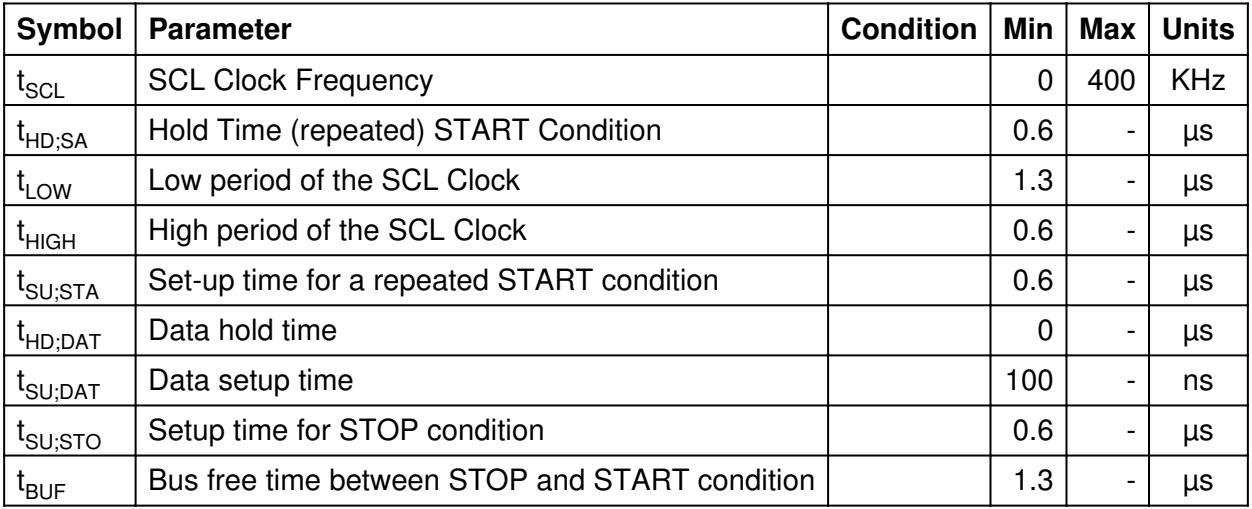

# Table 26 : I<sup>2</sup>C Fast Mode Plus Timing Parameters

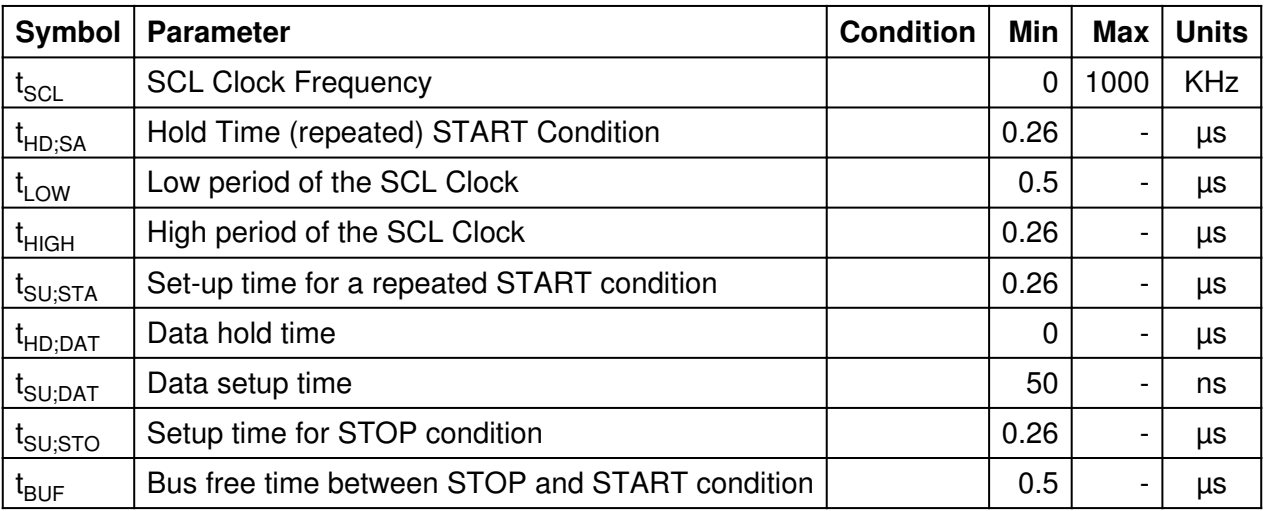

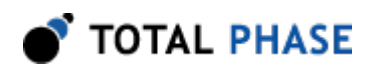

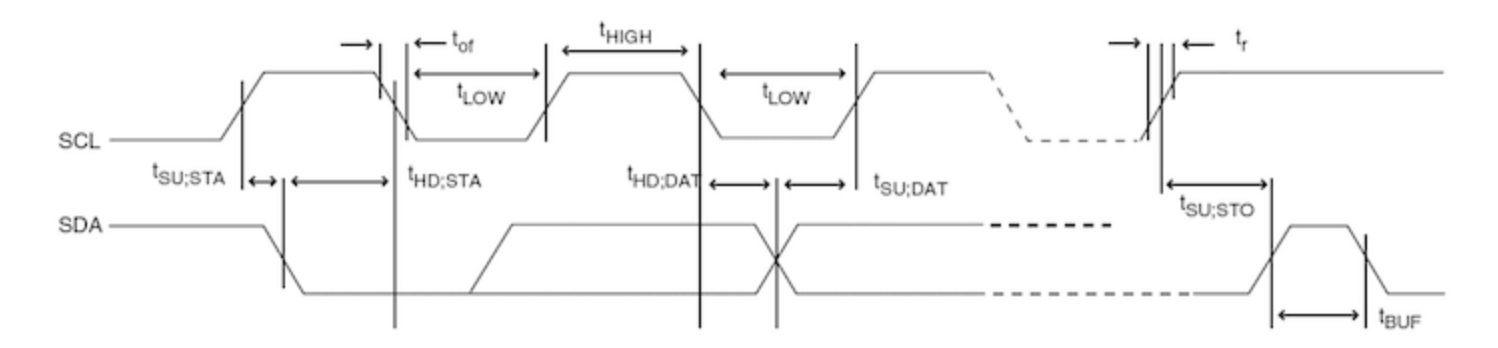

Figure 9 : I<sup>2</sup>C Standard, Fast, & Fast Plus modes Waveform

# 6.2.3 General AC Characteristics

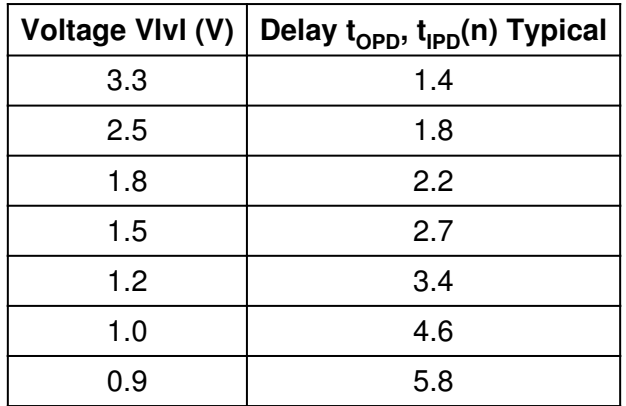

Table 27 : Internal Delay Parameters

Table 28 : Standard 120 mm Cable Delay Parameters

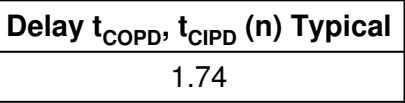

Note:

(1) Maximum I<sup>2</sup>C/SPI Signal Frequency = Min (1/t<sub>SCK</sub>; 1/(t<sub>OPD</sub>+t<sub>IPD</sub>+t<sub>COPD</sub>+t<sub>CIPD</sub>))

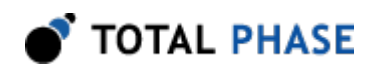

# 6.3 Signal Ratings

# 6.3.1 Logic High Levels

All signal levels are nominally 0.9-3.45 volts (+/- 10%) logic high. The Promira Serial Platform is also compatible with devices with 5V  $l^2C/SPI$  signals level.

# 6.3.2 ESD protection

The Promira Serial Platform has built-in electrostatic discharge protection to prevent damage to the unit from high voltage static electricity.

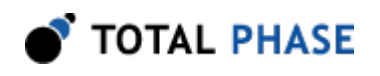

# 7 Legal / Contact

# 7.1 Disclaimer

All of the software and documentation provided in this manual, is copyright Total Phase, Inc. ("Total Phase"). License is granted to the user to freely use and distribute the software and documentation in complete and unaltered form, provided that the purpose is to use or evaluate Total Phase products. Distribution rights do not include public posting or mirroring on Internet websites. Only a link to the Total Phase download area can be provided on such public websites.

Total Phase shall in no event be liable to any party for direct, indirect, special, general, incidental, or consequential damages arising from the use of its site, the software or documentation downloaded from its site, or any derivative works thereof, even if Total Phase or distributors have been advised of the possibility of such damage. The software, its documentation, and any derivative works is provided on an "as-is" basis, and thus comes with absolutely no warranty, either express or implied. This disclaimer includes, but is not limited to, implied warranties of merchantability, fitness for any particular purpose, and non-infringement. Total Phase and distributors have no obligation to provide maintenance, support, or updates.

Information in this document is subject to change without notice and should not be construed as a commitment by Total Phase. While the information contained herein is believed to be accurate, Total Phase assumes no responsibility for any errors and/or omissions that may appear in this document.

# 7.2 Life Support Equipment Policy

Total Phase products are not authorized for use in life support devices or systems. Life support devices or systems include, but are not limited to, surgical implants, medical systems, and other safety-critical systems in which failure of a Total Phase product could cause personal injury or loss of life. Should a Total Phase product be used in such an unauthorized manner, Buyer agrees to indemnify and hold harmless Total Phase, its officers, employees, affiliates, and distributors from any and all claims arising from such use, even if such claim alleges that Total Phase was negligent in the design or manufacture of its product.

# 7.3 Contact Information

Total Phase can be found on the Internet at <http://www.totalphase.com/>. If you have support-related questions, please go to the Total Phase support page at<http://www.totalphase.com/support/>. For sales inquiries, please contact [sales@totalphase.com.](mailto:sales@totalphase.com)

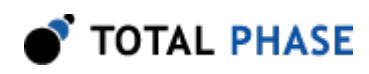

©2003-2016 Total Phase, Inc. All rights reserved.